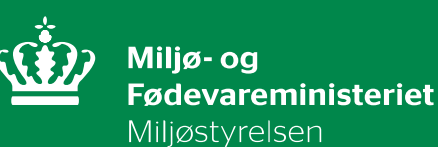

# **Vejledning til kommuner og vandråd**

**Om arbejdet med kvalificering af afgrænsning og udpegning af vandløb i vandområdeplaner 2015-2021**

April 2017

Udgiver: Miljøstyrelsen

Redaktion: Vandplanlægning

Oplag: 1

ISBN: 978-87-7120-892-4

### **Indhold**

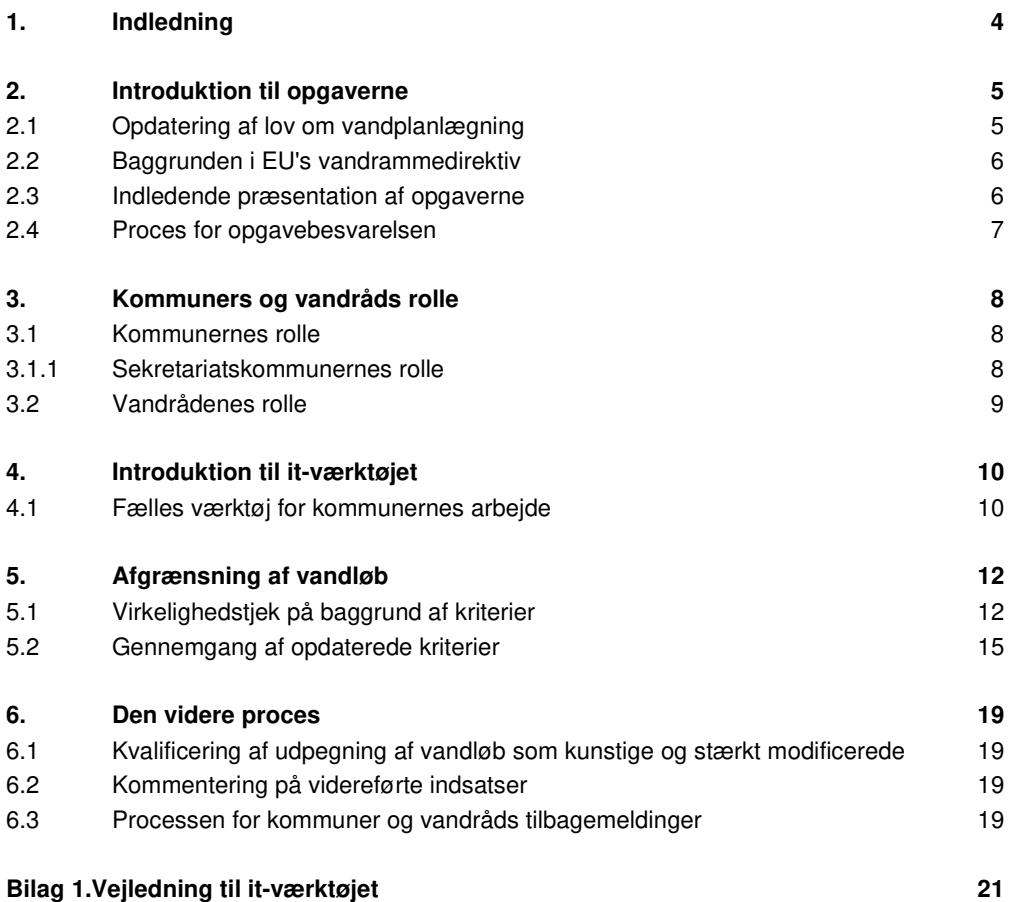

## **1. Indledning**

Miljøstyrelsen har udarbejdet denne vejledning til kommuner og vandråd. Det er hensigten med vejledningen, at den kan bidrage til kommuner og vandråds arbejde med at kvalificere afgrænsningen af de vandløb, der indgår i vandområdeplanerne 2015-2021.

Vejledningen indgår som del af en samlet vandrådspakke, der er blevet udsendt til kommuner og vandråd d. 20. april 2017. Udover denne vejledning indgår der et it-værktøj. Bilag 1 til denne vejledning indeholder en nærmere vejledning til at betjene dette værktøj. På den tilhørende hjemmeside: Vandråd 2017 henvises der til baggrundsmateriale i form af rapporter angående de angivne kriterier og dokumentationskrav, som opstilles i vejledningen.

Vejledningen indledes med en introduktion til baggrunden for arbejdet, lovgivningen samt en kort introduktion til opgaverne og processen. Herefter følger en beskrivelse af kommuners og vandråds rolle i forbindelse med arbejdet samt en beskrivelse af it-værktøjet. Dernæst følger en gennemgang af opgaven med kvalificering af afgrænsning af vandløb. Endelig beskrives den videre proces. Afslutningsvis indeholder vejledningen et bilag om anvendelse af itværktøjet, som kommunerne vil udarbejde og levere deres forslag i.

Udover forslag til afgræsning af vandløb under 10 km<sup>2</sup>, har kommuner under inddragelse af vandråd også fået til opgave at kvalificere udpegning af kunstigt og stærkt modificerede vandløb i vandområdeplanerne. Kapitel 6 afsnit 6.1 beskriver overordnet den videre proces for denne opgave.

Endeligt har miljø- og fødevareministeren besluttet, at kommuner under inddragelse af vandråd får mulighed for at kommentere på de videreførte indsatser fra vandplaner 2009-2015 som en frivillig opgave. Kapitel 6 afsnit 6.2 beskriver overordnet denne proces.

En uddybende beskrivelse af disse opgaver er ikke omfattet denne vejledning. Både vejledningen og it-værktøjet vil blive suppleret med yderligt materiale til brug ved opgaven med at udpege vandløb som kunstige og stærk modificerede samt den frivillige kommentering på videreførte indsatser. Dette arbejde forventes at blive igangsat inden sommerferien 2017, hvor yderligere materiale vil blive udsendt.

God fornøjelse med læsningen og med det videre arbejde.

## **2. Introduktion til opgaverne**

I medfør af Aftale om Fødevare- og landbrugspakken skal alle vandløb i vandområdeplanerne med et opland under 10 km<sup>2</sup> vurderes på baggrund af de opdaterede faglige kriterier for, hvornår vandløb er flade, smalle og gravede eller har begrænset økologisk potentiale og derfor ikke bør indgå i vandområdeplanerne. I forbindelse med dette har aftaleparterne bag pakken bestemt, at kommuner under inddragelse af vandråd endnu engang skal bidrage med deres lokale viden i forbindelse med arbejdet med vandområdeplanerne for planperioden 2015 til 2021.

Kommunerne får som det første til opgave ud fra deres lokale viden at melde tilbage, om de er enige i, at den opdaterede afgrænsning af vandløb stemmer overens med de politisk vedtagne opstillede kriterier. For det andet skal de kvalificere udpegningen af kunstige og stærkt modificerede vandløb. Vandrådendes opgaver er at bistå kommunerne i arbejdet.

### **2.1 Opdatering af lov om vandplanlægning**

Lov om vandplanlægning indeholdt tidligere alene hjemmel til at organisationer og foreninger kunne tage initiativ til at oprette vandråd, der kunne rådgive kommunerne ved udarbejdelse af forslag til hele eller dele af indsatsprogrammet. Med henblik på en yderligere styrkelse af lokalinddragelsen i vandplanlægningen, er der ved ændring af lov om vandplanlægning jf. lovbekendtgørelse nr. 126/2017, nu givet mulighed for at vandrådene kan rådgive om andre nærmere fastlagte opgaver. Miljø- og fødevareministeren kan således fastsætte regler om, at kommunalbestyrelserne kan varetage yderligere opgaver, og om dette skal ske under inddragelse af vandråd

I bekendtgørelse nr. 217/2017 om vandråd, der udmønter denne bemyndigelse, er det fastsat, at kommunerne i et hovedvandopland med rådgivning fra vandrådene konkret skal løse følgende opgaver:

- 1. Vurdere, om de vandområder, der indgår i Miljø- og Fødevareministeriets forslag til ny afgrænsning af vandløb i vandområdeplanerne lever op til de opdaterede faglige kriterier for afgrænsning af vandområder, som regeringen har fastsat.
- 2. Udvælge vandområder, som Miljøstyrelsen efterfølgende kan analysere med henblik på at vurdere, om de opfylder betingelserne for at kunne udpeges som kunstige eller stærkt modificerede.

Miljø- og fødevareministeren har derudover besluttet, at kommuner under inddragelse af vandråd frivilligt kan indmelde til Miljøstyrelsen, hvis der er vandløbsindsatser, der er videreført fra første vandplanperiode til anden planperiode, som de mener, at det ikke vil være økonomisk eller miljømæssigt hensigtsmæssige at gennemføre.

Kommunernes bidrag til kvalificeringen af afgrænsningen og udpegningen af vandløb vil komme til at indgå i grundlaget for politisk beslutning om justering af bekendtgørelse nr. 794/2016 om indsatsprogrammer for vandområdedistrikter og bekendtgørelse nr. 795/2016 om miljømål for overfladevandområder og grundvandsforekomster, der forventes sendt i høring i 2018.

### **2.2 Baggrunden i EU's vandrammedirektiv**

Vandrammedirektivets (2000/60/EF af 23. oktober 2000) miljømål om at forebygge forringelse og opnå god tilstand er bl.a. knyttet til vandforekomster, fx vandløbsstrækninger, som udgør en afgrænset og betydelig mængde overfladevand. Vandforekomster er således de administrative enheder, der anvendes til at afgøre, om direktivets miljømål er nået og dermed, om formålet med direktivet er indfriet. Det er for vandforekomsterne, der skal fastlægges konkrete miljømål og fornødne indsatser med henblik på at nå miljømålene, og det er vandforekomsternes tilstand, der ikke må forringes. Som udgangspunkt er miljømålet god økologisk tilstand og god kemisk tilstand.

Det er forholdene for den enkelte vandløbsforekomst, der i denne vejledning i øvrigt også bliver omtalt ved det lidt mere mundrette begreb "vandområder", som kommuner og vandråd skal forholde sig til. Vandløb med et afstrømningsområde større end 10 km $^2$  skal efter direktivet afgrænses og karakteriseres som en vandforekomst. Direktivforpligtelsen i forhold til afgrænsning af små vandløb eller kanaler med et afstrømningsområde mindre end 10 km $^2$  hviler på et skøn over vandløbets betydning i forhold til direktivets formål og mål. Dette gælder navnlig vandløbets betydning for vandøkosystemer, beskyttet natur, målopfyldelsen for andre vandområder samt den generelle beskyttelse af vandmiljøet. I Danmark er dette skøn udmøntet i de kriterier, der beskrives yderligere i kapitel 5.

I Danmark er der ca. 75.000 km vandløb, hvoraf ca. 19.000 km vandløb indgår i vandområdeplanene 2015-2021 forud for opdateringen af afgræsningen. De ca. 19.000 km er afgrænset i ca. 7.600 vandområder, som alle har et konkret miljømål.

#### **2.3 Indledende præsentation af opgaverne**

I afslutningen af dette kapitel præsenteres og afgrænses vandrådenes opgaver med tilhørende tidsfrister.

#### **Opgave 1: Tjek af afgrænsning af vandløb**

Med inddragelse af vandrådene skal kommunerne inden for et hovedvandopland vurdere om vandområder, der indgår i Miljø- og Fødevareministeriets udkast til teknisk afgrænsning af vandløb med et opland under 10 km $^2$  i vandområdeplanerne, lever op til opdaterede kriterier for afgrænsning af vandområder, som politisk er fastsat. Der er ikke krav om, at samtlige vandløb med et opland under 10 km<sup>2</sup> skal gennemgås og vurderes. Kommunerne udvælger under konsultation af vandråd de vandløb, som kommunen vurderer det muligt og relevant at efterprøve et eller flere kriterier for. Kommunerne kan også tjekke vandløb, der lægges op til at udtage af vandområdeplanen som følge af den opdaterede afgrænsning.

Miljøstyrelsen har udarbejdet retningslinjer for, hvordan der kan foretages et sådant virkelighedstjek. Disse præsenteres i kapitel 5. For hvert kriterie, er der fastsat beskrivelser for, hvilket grundlag vurderingen baseres på, og hvilken form for dokumentation den kan underbygges med.

Virkelighedstjekket af afgrænsning af vandløb i vandområdeplanerne sættes i gang med udsendelsen af vandrådspakken d. 20. april 2017 og tilbagemeldingen til Miljøstyrelsen skal ske senest den 31. december 2017. Arbejdet kan med fordel tilrettelægges, så kommunernes tekniske bearbejdning samt drøftelserne i vandrådet afsluttes inden sommerferien 2017.

#### **Opgave 2: Kvalificering af udpegning af vandløb som stærkt modificerede og kunstige**

Kommuner kan under inddragelse af vandråd kvalificere udpegningen af vandområder som stærkt modificerede og kunstige. Opgaven forventes igangsat i før sommerferien 2017. Ved igangsættelsen vil den blive uddybet i en supplerende vejledning. Man kan dog læse mere om den i kap. 6 afsnit 1. Fristen for indsendelse af bidrag til Miljøstyrelsen for denne opgave er lige som for de resterende opgaver den 31. december 2017.

#### **Frivillig opgave 3: Kommentering på videreførte VP1-indsatser**

Miljø- og fødevareministeren har endvidere givet kommuner en supplerende mulighed for under inddragelse af vandråd at kommentere på videreførte indsatser fra vandplanerne 2009- 2015 som en frivillig aktivitet. Ligesom med opgave 2 forventes grundlaget for arbejdet etableret før sommerferien 2017. En eventuel kommentering skal være afsluttet samtidig med opgave 1 og 2 altså d.31. december 2017.

### **2.4 Proces for opgavebesvarelsen**

Med de fastsatte tidsfrister for arbejdet har Miljøstyrelsen søgt at sikre, at der er afsat tilstrækkelig tid til at løse opgaverne, herunder til såvel vandrådenes arbejde med opgaverne, til samarbejdet mellem kommunalbestyrelserne i de enkelte hovedvandoplande samt til behandlingen i de enkelte kommuner.

Flowfiguren herunder demonstrerer processen for de to obligatoriske opgaver og den frivillige opgave for kommuner og vandråd. Som den stiplede linje illustrerer, forventes en del af arbejdet først igangsat lige før sommerferien 2017:

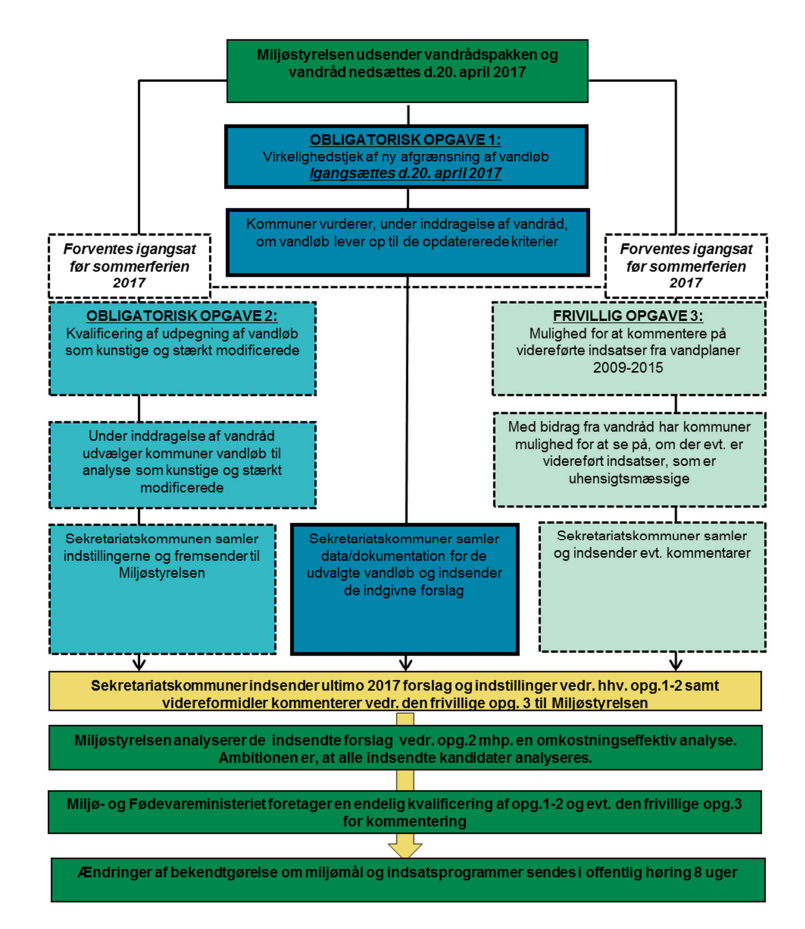

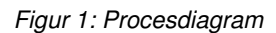

### **3. Kommuners og vandråds rolle**

Kommunerne inddrager vandrådenes synspunkter og rådgivning i øvrigt i udarbejdelsen af forslagene for de 23 hovedvandoplande. Det er den kommune, som varetager sekretariatsbetjeningen af vandrådet, der leder møderne i rådet. Et væsentligt hensyn er her, at alle medlemmerne af vandrådene kan komme med input og ideer.

#### **3.1 Kommunernes rolle**

Kommunerne skal inden for deres geografiske område vurdere, om de vandområder, der indgår i Miljø- og Fødevareministeriets udkast til teknisk afgrænsning af vandløb i vandområdeplanerne, lever op til de opdaterede kriterier for afgrænsning af vandområder, som regeringen har fastsat. Kommunerne anvender allerede foreliggende oplysninger og er ikke forpligtigede til at tilvejebringe ny viden i form af fx vandprøver, opmålinger mv. Kommunen anvender retningslinjerne i afsnit 5.2 til at sikre, at de oplysninger og vurderinger, der indsendes til Miljøstyrelsen er retvisende og dækkende for det pågældende vandområde, som de vedrører.

Af bekendtgørelse nr. 119/ 2014 om vandområdedistrikter og hovedvandoplande fremgår landets inddeling i henholdsvis 4 vandområdedistrikter og 23 hovedvandoplande. Der kan udarbejdes et forslag til ny afgrænsning for hvert hovedvandopland. Der vil således skulle udarbejdes 23 forslag på landsplan. Forslagene kan omfatte eventuelle tilhørende mindretalsudtalelser

Kommunerne er ikke medlemmer af vandrådet, men de enkelte kommuner inden for hovedvandoplandet kan deltage i rådets møder. Deltagerne kan være både politikere og embedsmænd.

#### **3.1.1 Sekretariatskommunernes rolle**

Det er kommunerne, der skal varetage sekretariatsbetjeningen af vandrådene, ligesom det er sekretariatskommunerne, der leder møderne i rådene. Det er forud for nedsættelsen af vandrådene aftalt indbyrdes mellem kommunerne i hovedvandoplandet, hvilken af disse der varetager sekretariatsbetjeningen og leder møderne i rådet. Det er i øvrigt forudsat, at kommunerne indgår i et nært samarbejde om betjening af vandrådene.

Sekretariatskommunerne sikrer, at vandrådene reelt inddrages i arbejdet herunder, at følgende forslag fra vandrådene overvejes i kommunerne:

- vandrådenes forslag til udvælgelse af vandområder,
- vandrådenes forslag til hvor kriterierne for afgrænsning skal efterprøves, og
- vandrådenes efterfølgende vurdering af, om kriterierne er opfyldte.

Sekretariatskommunerne skal facilitere og lede møderne i vandrådene. Det er sekretariatskommunerne, der indkalder til møder i rådene, udsender mødemateriale og eventuelt udarbejder mødereferater. Det vil være en lokal beslutning, om der skal udarbejdes forretningsorden eller kommissorium for vandrådene, og om der skal være en formand for vandrådet.

Forslag til ny afgrænsning af vandløb godkendes af de enkelte kommuner i et hovedvandopland inden sekretariatskommunen indsender.

Sekretariatskommunerne har ansvaret for at samle og koordinere forslag til ny afgrænsning af vandløb fra de enkelte kommuner i hovedvandoplandet. Hvis der er oprettet mere end ét vandråd i hovedvandoplandet, skal der fremsendes ét samlet forslag til Miljøstyrelsen. Kommunernes forslag skal derfor sendes til sekretariatskommunen i så god tid, at denne kan nå at samle bidragene og indberette et samlet forslag for hovedvandoplandet til Miljøstyrelsen for alle tre opgaver senest den 31. december 2017. Sekretariatskommunen har således ansvaret for at godkende indberetningen for hele hovedvandoplandet, når alle kommuner i oplandet er færdige med at indberette deres forslag.

Såfremt medlemmer af vandrådet tilvejebringer dokumentation, som sekretariatskommunen indsender til Miljøstyrelsen, lægger Miljøstyrelsen det til grund, at sekretariatskommunen og den kommune, der er ansvarlig for det pågældende geografiske område, har vurderet, at oplysningerne bygger på valide data samt er retvisende og dækkende for vandområdet jf. tabel 2 s.19.

Samtidig med, at forslag til ny afgrænsning af vandløb sendes til Miljøstyrelsen i it-værktøjet, skal sekretariatskommunen sende eventuelle mindretalsudtalelser fra medlemmer af vandrådet.

#### **3.2 Vandrådenes rolle**

Vandrådenes opgave bliver, som i forbindelse med arbejdet med forslag til indsatsprogrammer for vandløbsindsatsen i 2014, at bistå kommunerne i arbejdet med at kvalificere afgrænsning og udpegning af vandløb i vandområdeplanerne 2015-2021.

Vandrådene er ikke tillagt myndighedsbeføjelser og har ikke vetoret over de kommunale beslutninger. Det er kommunerne, der har kompetence til at udarbejde forslagene.

Vandrådene har mulighed for at yde indflydelse på kommunale beslutninger gennem veldokumenterede og velargumenterede forslag. Det bemærkes i den sammenhæng, at enige vandråd vil have størst mulighed for at kunne påvirke kommunalbestyrelserne, da deres argumentation vil underbygge hinanden.

Ethvert medlem af et vandråd kan dog bede om, at sekretariatskommunen i forbindelse med fremsendelse af forslag til Miljøstyrelsen medsender en mindretalsudtalelse.

Eventuelle mindretalsudtalelser fra dele af et vandråd indsendes særskilt på mail samtidig med, at det samlede vandråds indstilling indsendes i it-værktøjet. Følgende mail anvendes: vandplanlaegning@mst.dk.

En mindretalsudtalelse kan indeholde følgende:

- mindretallets forslag til udvælgelse af vandområder,
- mindretallets forslag til hvor kriterierne for afgrænsning skal efterprøves, og
- mindretallets efterfølgende vurdering af, om kriterierne er opfyldte.
- dokumentation som følger standarderne angivet i tabel 2 på s.19.

## **4. Introduktion til it-værktøjet**

Et kerneelement i vandrådspakken er et it-værktøj, der danner udgangspunktet for kommuners og vandråds arbejde. Til at betjene it-værktøjet har Miljøstyrelsen udarbejdet en teknisk vejledning, som indgår som bilag 1 i denne vejledning.

#### **4.1 Fælles værktøj for kommunernes arbejde**

Formålet med it-værktøjet er at gøre arbejdet for kommuner og vandråd så let som muligt. Itværktøjet skal desuden sikre, at kommuner og vandråd kommer til at arbejde med et ensartet og fælles datagrundlag. Endelig sikrer it-værktøjet en ensartet tilbagemelding fra kommunerne til Miljøstyrelsen, idet de forslag, styrelsen modtager, er i en ensartet form og struktur, der umiddelbart vil kunne indgå i vandplanlægningen.

It-værktøjet er udviklet med udgangspunkt i det, der blev anvendt ved vandrådsarbejdet i 2014, og udviklingen er foretaget af MST i dialog med KL og en gruppe kommunerepræsentanter. Indberetningerne for alle tre opgaver sker gennem it-værktøjet. Både kommuner og vandrådene får adgang til it-værktøjet via log-in, der er dog forskellige funktioner tilgængelig for hhv. kommuner og vandråd. It-værktøjet bruges til at indsende myndighedskvalitetssikrede oplysninger, hvorfor det kun er kommunerne, der kan foretage selve indberetningerne.

Vandrådenes muligheder i it-værktøjet omfatter følgende:

- Det enkelte vandrådsmedlem får eget log-in med læseadgang til it-værktøjet,
- Gennem værktøjet vil vandrådene kunne se de samme oplysninger som kommunerne på nær kommunernes interne udveksling af oplysninger, der er tiltænkt kommunernes koordinering for vandløb, der løber over kommunegrænser.
- Vandrådsmedlemmerne vil kunne udveksle oplysninger med de andre medlemmer af vandrådet i it-værktøjet og en FTP-server
- Vandrådene vil kunne formidle oplysninger til kommunen, fx vil vandrådene kunne vise og dokumentere for kommunen, at hele vandrådet er enige i en afgrænsning af et bestemt vandområde.

I forbindelse med indberetning til Miljøstyrelsen har de indberetningsansvarlige i de enkelte kommuner mulighed for at udveksle oplysninger med hinanden undervejs via it-værktøjet. Dette muliggør en nem og direkte kommunikation på tværs af kommunerne. Vandrådsmedlemmerne har ligeledes mulighed for at udveksle oplysninger med de andre medlemmer af vandrådet. Kommunerne har mulighed for at læse disse oplysninger.

#### **Opgave 1: Afgrænsning af vandområder**

It-værktøjet indeholder for denne opgave bl.a.:

- Kort med Miljø- og Fødevareministeriets udkast til tekniske afgrænsning af vandområder.
- Kriterier og værdier, der ligger til grund for afgrænsningen
	- For vandområder med et opland under 10 km² kan kommunerne indberette andre værdier for de enkelte kriterier for et vandområde og derigennem opstille forslag til ændring afgrænsningen af vandområdet, samt vedlægge dokumentation herfor.
	- Mulighed for at lave rapportudtræk på både kommune- og hovedvandoplandsniveau, som viser det totale antal km vandløb, der af kommunen vurderes til henholdsvis at skulle indgå og udtages af vandområdeplanerne, samt Miljø- og Fødevareministeriets udkast til tekniske afgrænsning.

It-værktøjet vil blive opdateret med relevante funktioner inden sommerferien 2017. I denne forbindelse vil der også blive udsendt en supplerende vejledning til betjeningen af de nye funktioner.

## **5. Afgrænsning af vandløb**

I de gældende vandområdeplaner indgår ca. 19.000 km vandløb. Vandløbene er afgrænset på baggrund af en række objektive kriterier. Som opfølgning på aftalen om Fødevare- og landbrugspakken er det besluttet at opdatere de nuværende kriterier, jf. kapitel 2 med henblik på at vandløb med et opland under 10 km $^2$ , der er flade, smalle og gravede eller har begrænset økologisk potentiale ikke indgår i vandområdeplanerne. Hensigten er at få fokuseret på de vandløb, der har naturmæssig værdi eller potentiale herfor.

Som led i opdateringen af de gældende kriterier har Aarhus Universitet under inddragelse af DTU Aqua undersøgt sammenhængene mellem forskelige vandløbsparametre og sandsynligheden for målopfyldelse. Sammenhængene fremgår af rapporten "Opdatering af naturfaglige kriterier for afgrænsning af vandløb"<sup>1</sup> og konklusionerne har indgået som byggeklodser i den politiske beslutning om fastsættelse af opdaterede kriterier for afgrænsning af vandløb.

På baggrund af Aarhus Universitets analyser har regeringen besluttet at justere og supplere de nuværende kriterier. De opdaterede kriterier danner grundlag for Miljø- og Fødevareministeriets udkast til teknisk afgrænsning af vandløb, som skal virkelighedstjekkes af kommuner og vandråd.

Den første af kommunernes opgaver under inddragelse af vandrådene er at tjekke, om den nye tekniske afgræsning af vandløb på baggrund af de opdaterede kriterier for faldforhold, slyngningsgrad mv. svarer til virkeligheden. Kommuner og vandråd skal på baggrund af allerede foreliggende oplysninger for udvalgte vandløb efterprøve, om de opdaterede kriterier er opfyldte. Det er ikke en del af opgaven at vurdere, om kriterierne er brugbare til formålet.

Opgaven indebærer som udgangspunkt tjek baseret på eksisterende lokal viden i form af åbenbare og foreliggende oplysninger, som kan kvalificere datagrundlaget anvendt i den tekniske afgrænsning af vandløb i vandområdeplanerne, jf. også afsnit 3.1. Disse oplysninger indberettes via It-værktøjet.

Der er ikke et krav om, at samtlige vandløb, der indgår i vandområdeplanerne med et opland under 10 km<sup>2</sup> skal gennemgås og vurderes. Der vil være mulighed for, at kommuner under inddragelse af vandråd tjekker alle vandløb i oplande mindre end 10 km $^2$  omfattet af vandområdeplanene 2015-2021. I praksis vil tjekket kun være relevant for nogle af disse vandløb. Kommunerne udvælger under inddragelse af vandrådsmedlemmernes lokalkendskab, hvilke vandløb som vurderes relevante at efterprøve et eller flere kriterier for. Både vandløb, der lægges op til at udtage af vandområdeplanen som følge af udkast til tekniske afgrænsning og vandløb med et opland under 10 km $^2$ , som indgår i udkast til teknisk afgrænsning, kan tjekkes.

De forskellige kriterier gennemgås i næste afsnit.

### **5.1 Virkelighedstjek på baggrund af kriterier**

I henhold til vandrammedirektivet skal alle vandløb, som har et opland over 10 km<sup>2</sup>, indgå i

 $\overline{a}$ 1

http://dce.au.dk/fileadmin/dce.au.dk/Udgivelser/Notater\_2016/Notat\_Projekt\_om\_kriterier\_for\_udpegning SVANA\_final.pdf

vandområdeplanerne og alle vandløb med et opland under 10 km<sup>2</sup>, hvis de har betydning for opfyldelse af direktivets mål og formål.

Regeringen har besluttet at følgende kriterier skal danne grundlag for en ny teknisk afgrænsning af vandløb i vandområdeplanerne:

Figur 2: Kriterier for afgrænsning af vandløb:

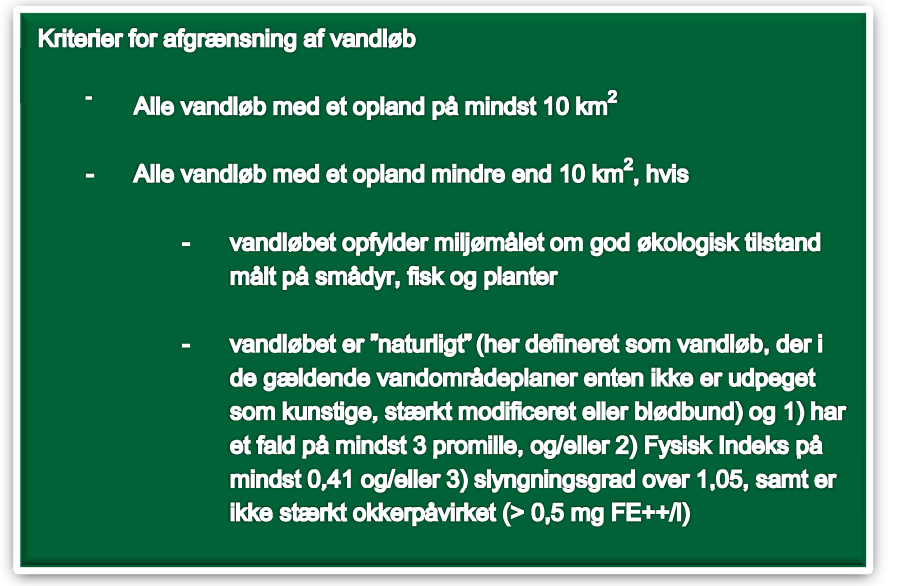

Det skal bemærkes, at der indgår et mindre antal vandområder i den tekniske afgrænsning, som ikke opfylder kriterierne, men som er vigtige bindeled mellem vandområder, der opfylder kriterierne for afgrænsning eller bindeled til fx målsatte søer. Disse vandløb sikrer således, at der opretholdes et sammenhægende vandløbstema, og i It-værktøjet er det beskrevet således: "Opfylder ikke kriterier, men forbinder målsatte vandområder". Nedenfor er kriterierne nærmere beskrevet.

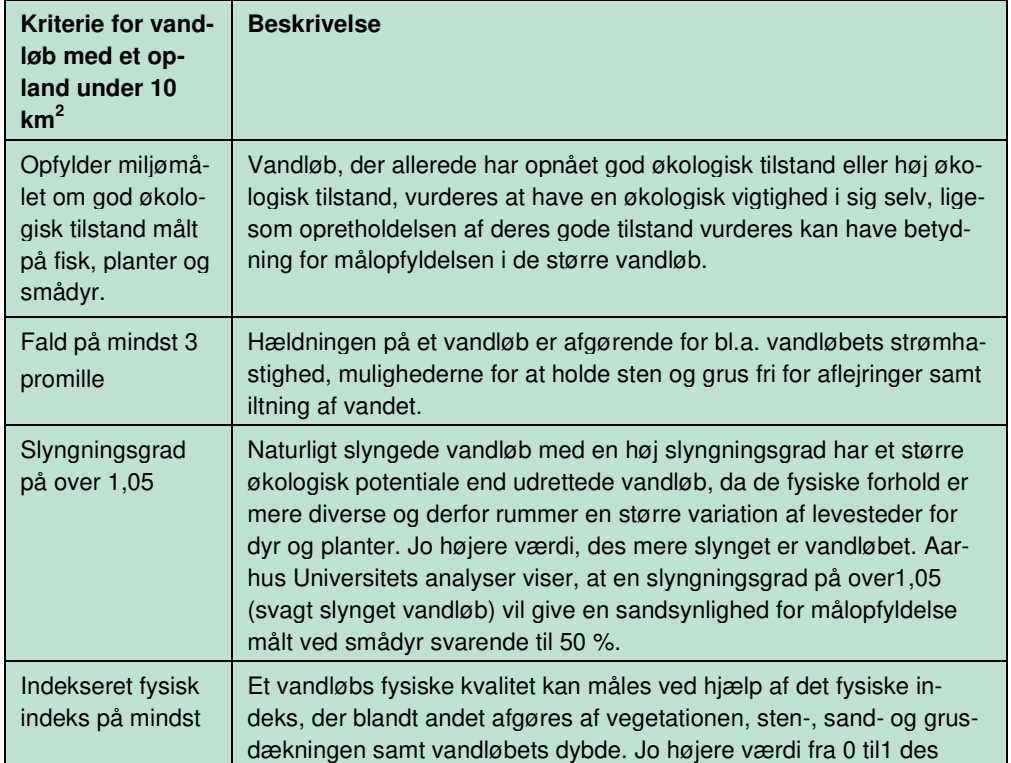

Tabel 1: Kriterier for vandløb med et opland under 10  $km^2$ :

| 0,41                          | bedre er de fysiske forhold. Aarhus Universitet har vurderet, at en in-<br>deksværdi på mindst 0,41 vil give en sandsynlighed for målopfyldelse<br>målt ved smådyr svarende til mindst 50 %.                                                                                                    |
|-------------------------------|----------------------------------------------------------------------------------------------------|
| Okker over 0.5<br>$mg$ FE++/l | Vandløb, der er stærkt okkerpåvirkede, har ringe forhold forsmådyr<br>og fisk. Ved et koncentrationsniveau på 0,5 mg FE++/L kan der kon-<br>stateres reduceret overlevelse af ørredæg og - larver. Aarhus Uni-<br>versitet har vurderet, at vandløb med en værdi over 0,5 mg/l ferrojern<br>vanskeligt kan opnå målopfyldelse. |

Figur 3: Princippet for afgrænsningen af vandløb:

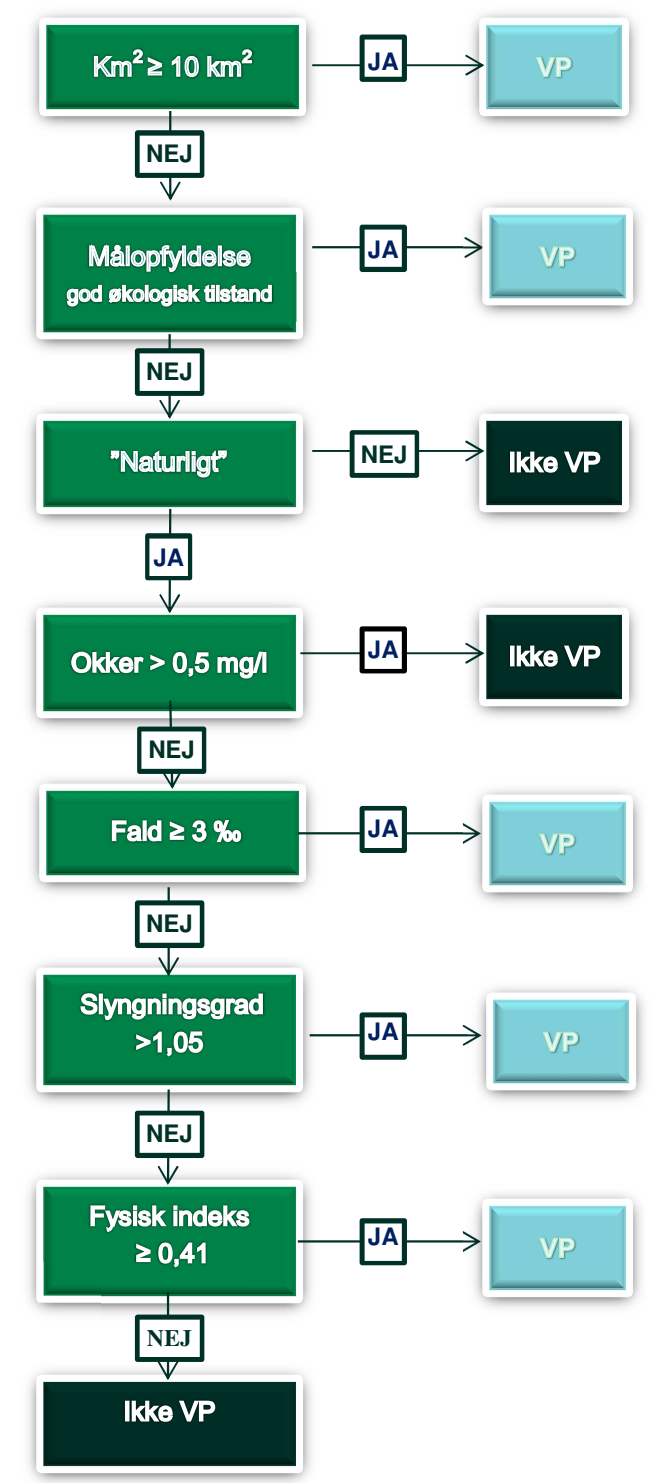

Som det fremgår af figur 3, er det ikke en forudsætning for at et vandløb med et opland under 10 km<sup>2</sup> er med i vandområdeplanerne, at det opfylder alle kriterierne. Hvis et vandløb fx har en slyngningsgrad der ligger over kravet på minimum 1,05), men kun har et fald på fx 1 promille (under kravet på minimum 3 promille), så opfylder det betingelserne for at skulle medtages. Det betyder også, at selvom, at det kan påvises, at en af værdierne for kriterierne ikke passer med virkeligheden, så er det ikke nødvendigvis ensbetydende med, at vandområdet derved udgår. Hvis kriterierne således er opfyldt for både fald, fysisk indeks og slyngningsgrad, så vil det kræve, at det for alle tre kriterier påvises, at de ikke er opfyldte.

Vandløb med et opland under 10 km<sup>2</sup>, der har en okkerkoncentration på over 0,5 mg FE++/l, medtages ikke uanset, at de er naturlige og opfylder enten kriteriet for fald, slyngningsgrad eller fysisk indeks. Det betyder også, at selvom det kan påvises, at fx slyngningsgrad er over 1,05, så er dette ikke alene udslagsgivende for at vandområdet skulle medtages.

#### **5.2 Gennemgang af opdaterede kriterier**

Miljøstyrelsen har nedenfor beskrevet retningslinjer for, hvordan kommuner med rådgivning fra vandråd kan foretage et tjek af, hvorvidt den nye tekniske afgrænsning af vandløb svarer til virkeligheden. For hvert kriterie, som det er muligt at virkelighedstjekke, er det beskrevet, hvilket grundlag afprøvningen skal baseres på, og hvilken form for dokumentation, der skal foreligge.

Når det skal vurderes, hvorvidt et vandområde opfylder et kriterie eller ej, skal vurderingen ske i forhold til det samlede vandområde. Værdien for det enkelte kriterie skal være opfyldt på så stor en del af vandområdet, at kommunen vurderer, at værdien er repræsentativ for det samlede vandområde. Der fremgår yderligere betragtninger om repræsentativitet under de enkelte kriterier.

#### **Opfyldelse af miljømålet om god økologisk tilstand.**

Den økologiske tilstand i vandløbene, som er angivet i It-værktøjet, er den tilstand, som fremgår af vandområdeplanerne 2015-2021. Den økologiske tilstand i vandløbene vurderes ud fra tre biologiske kvalitetselementer, fisk, planter og smådyr. I nogle vandområder er tilstanden imidlertid ikke vurderet på alle elementer, da der mangler data eller bedømmelsesmetoder. Den samlede tilstand for et vandområde svarer til den lavest bedømte tilstand blandt de kvalitetselementer, det har været muligt at anvende i det enkelte vandområde. jf. retningslinjer for vandplanlægning: http://svana.dk/media/202543/retningslinjer-vandomraadeplaner-for-andenplanperiode.pdf . Der er udviklet indeks til vurdering af tilstanden for de tre kvalitetselementer, jf. tabel 2 nedenfor.

Kommunerne kan indmelde data om målopfyldelsen på et eller flere kvalitetselementer, som Miljøstyrelsen ikke har inddraget ved tilstandsvurdering for det enkelte vandområde. Dette gøres i it-værktøjet på følgende måde: Såfremt data allerede fremgår af fagdatabasen WinBio er det ikke nødvendigt at indlægge disse data, men der henvises til stationsnummer, undersøgelsesdato, kvalitetselement og værdi i kommentarfeltet i it-værktøjet for de data, der ønskes inddraget. Hertil angives primær kilde i dropdown menuen, fx "tilgængelig i WinBio: Kommunal undersøgelse".

Hvor oplysningerne ikke er tilgængelige i WinBio, skal data uploades via it-værktøjet med henvisning til undersøgelsesdato, kvalitetselement, værdi, UTM koordinater og UTM zone i kommentarfeltet. Primær kilde angives ligeledes, så undersøgelsens kvalitet kan vurderes. Oplysninger angivet for målopfyldelse skal være genereret på baggrund af angivelserne i tabel 2.

Data skal generelt være repræsentative for det vandområde, de meldes ind for. Data skal dermed beskrive forhold, der er gældende for hovedparten af vandområdet. I det omfang, der forekommer væsentlig variation indenfor hovedparten af vandområdet skal data være dækkende for denne variation. Opmærksomheden henledes dog på, at der på delstrækninger af vandløb, f.eks. omkring vejbroer og ved til- eller sammenløb af flere vandløb kan forekomme forhold, der ikke er repræsentative for hele vandområdet.

Data vil indgå i Miljøstyrelsens vurdering af, om oplysningerne fører til en ændret tilstandsvurdering.

#### **Fald på minimum 3 promille**

Faldet, der fremgår af it-værktøjet for de enkelte vandområder, er beregnet på baggrund af GeoDanmarks placering af vandløbet, og er det gennemsnitlige fald for hele vandområdet. Der kan således være variationer af faldforholdene inden for vandområdet.

Kommuner og medlemmer af vandrådet kan være i besiddelse af opmålinger, regulativer eller andet, der viser andre faldforhold end angivet i it-værktøjet, og som kan have betydning for, om et vandområde opfylder kriteriet om minimum 3 promille fald. Primær kilde til eventuelle opmålinger angives, så undersøgelsens kvalitet kan vurderes.

Når faldet skal beregnes for et vandområde, skal det vurderes i forhold til det gennemsnitlige fald for hele vandområdet. I de tilfælde, hvor der ikke findes data for hele vandområdet, er det afgørende, at data er repræsentative for hele vandområdet. Data skal som minimum omfatte over halvdelen af vandområdet, og faldforholdene for den opmålte del skal ikke afvige væsentligt fra den del af vandområdet, som der ikke foreligger data for.

#### **Slyngningsgrad over 1,05**

Slyngningsgraden, der fremgår af it-værktøjet for de enkelte vandområder, er beregnet af Aarhus Universitet, som forholdet mellem vandløbslængden og fugleflugtslængden for hver del af vandområdet (f.eks. forgrening), og er efterfølgende samlet til vægtet gennemsnit. Såfremt kommuner og vandråd ønsker at melde en anden slyngningsgrad ind, skal den være beregnet efter angivelserne som, jf. tabel 2 fremgår af Teknisk Anvisning for Fysisk Indeks, afsnit 2.3.2

http://bios.au.dk/fileadmin/bioscience/Fagdatacentre/Ferskvand/V05\_fysisk\_indeks\_version\_2. 3\_20160520.pdf

Slyngningsgraden skal være repræsentativ for hele vandområdet og dermed beskrive de slyngningsforhold, der er gældende for hovedparten af vandområdet. Slyngningsgraden vurderes på vandløbets aktuelle udseende, evt. med inddragelse af luftfoto som beskrevet i teknisk anvisning.

#### **Indekseret Dansk Fysisk Indeks på mindst 0,41**

Som led i det nationale overvågningsprogram bliver der indhentet data til brug for Dansk Fysisk Indeks. Værdierne for indekseret Dansk Fysisk Indeks for det enkelte vandområde fremgår af it-værktøjet.

Såfremt kommuner og vandråd er i besiddelse af nye undersøgelser af den fysiske indeksværdi kan disse indmeldes. Det er dog kun relevant, hvis kommunen vurderer, at de nye data vil ændre opfyldelsen af kriteriet.

Indmelding skal ske på følgende måde: Såfremt data allerede fremgår af fagdatabasen Winbio henvises der til stationsnummer, undersøgelsesdato og værdi i kommentarfeltet i it-værktøjet. Hertil angives primær kilde i drop-down menuen, fx "tilgængelig i Winbio: Kommunal undersøgelse".

Hvor oplysningerne ikke er tilgængelige i WinBio, skal data uploades via it-værktøjet med henvisning til undersøgelsesdato, værdi, UTM koordinater og UTM zone i kommentarfeltet. Primær kilde angives ligeledes.

Undersøgelser og beregning af Dansk Fysisk Indeks skal være udført efter angivelserne i tabel 2, og som de fremgår af Teknisk Anvisning for Dansk Fysisk Indeks

http://bios.au.dk/fileadmin/bioscience/Fagdatacentre/Ferskvand/V05\_fysisk\_indeks\_version\_2. 3\_20160520.pdf, og dermed være repræsentative for vandområdet, jf. beskrivelserne i indekset.

Den beregnede værdi for Dansk Fysisk Indeks skal inden det sættes i forhold afgrænsningskriteriet på 0,41 indekseres i overensstemmelse med det angivne i rapporten "Opdatering af naturfaglige kriterier for afgrænsning af vandløb" (DCE, 2016, s. 8) http://dce.au.dk/fileadmin/dce.au.dk/Udgivelser/Notater\_2016/Notat\_Projekt\_om\_kriterier\_for udpegning\_SVANA\_final.pdf

#### **Okker**

Som dokumentation for, at et vandområde enten har en lavere eller højere koncentration af okker, end angivet i it-værktøjet, skal der vedhæftes analyseresultater af kemiske prøver, herunder angives antallet af prøver**.** Feltprøver skal udtages efter beskrivelserne i teknisk anvisning for kemisk prøvetagning i vandløb.

http://bios.au.dk/fileadmin/bioscience/Fagdatacentre/Ferskvand/13-09-05\_B01Vandkemi.pdf

#### **Oplandets størrelse - 10 km<sup>2</sup>**

Aarhus Universitet har anvendt data fra den landsdækkende oplandsdatabase sammen med Danmarks Højdemodel og GeoDanmarks vandløb til bestemmelse af oplandsstørrelserne, jf. afsnit 3 i notat om opdatering af naturfaglige kriterier for afgrænsning af vandløb. http://dce.au.dk/fileadmin/dce.au.dk/Udgivelser/Notater\_2016/Notat\_Projekt\_om\_kriterier\_for udpegning\_SVANA\_final.pdf

Tilsvarende opgørelser kan foretages med udgangspunkt i GIS-analyser m.v., hvis kommuner eller vandråd ønsker, at kommentere på oplandsstørrelsen for et konkret vandområde.

I tabellen nedenfor er for hvert enkelt kriterie angivet, hvilke typer af dokumentation, MST vil betragte som tilstrækkelig dokumentation. Dokumentationen indsendes via it-værktøjet i forbindelse med indberetningerne for de enkelte vandområder. Såfremt den samme dokumentation skal benyttes til flere forskellige vandområder, uploades den for hvert af disse vandområder.

| <b>Kriterie</b>      | <b>Dokumentation</b>                                           |
|----------------------|----------------------------------------------------------------|
| Målopfyldelse        | Undersøgelser udført efter Teknisk Anvisning anvendt i det     |
|                      | nationale overvågningsprogram - NOVANA for 1)                  |
|                      | Fiskeindeks (DFFV) Wiberg-Larsen, Kristensen og Nielsen,       |
|                      | 2014:TA V18), 2) Planteindeks (DVPI) (Wiberg-Larsen og Baat-   |
|                      | trup-Pedersen, 2013: TA V17) og 3) Faunaindeks (DVFI) vand-    |
|                      | planter (Wiberg-Larsen og Baattrup-Pedersen, 2013: TA V07)     |
| Fald                 | Højdemodel, opmålinger, regulativ data eller tilsvarende repræ |
|                      | sentative oplysninger for vandområdet.                         |
| Slyngningsgrad       | Beregning af slyngningsgrad skal følge beskrivelsen, som       |
|                      | angivet i Teknisk Anvisning: Dansk Fysisk Indeks (Wiberg-      |
|                      | Larsen og Kronvang, 2015: TA V05)                              |
| <b>Fysisk Indeks</b> | Nye værdier skal følge beskrivelse om Fysisk Indeks i Teknisk  |

Tabel 2: Dokumentationskrav:

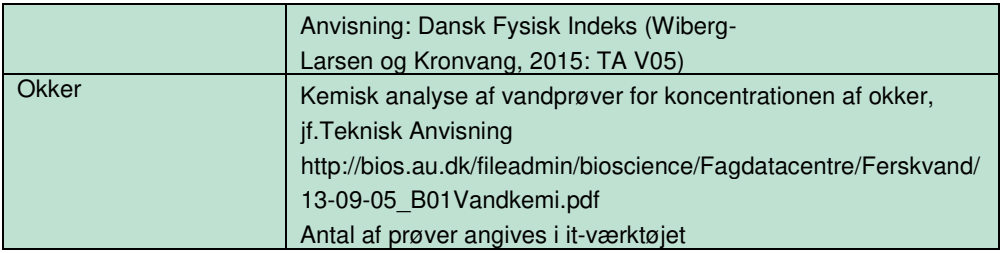

### **6. Den videre proces**

#### **6.1 Kvalificering af udpegning af vandløb som kunstige og stærkt modificerede**

Kommuner kan under inddragelse af vandråd kvalificere udpegningen af vandområder som kunstige og stærkt modificerede. Det sker ved, at indstille vandområder til nærmere analyse med henblik på at vurdere, om disse opfylder betingelserne for at kunne udpeges som stærkt modificerede eller kunstige. Indstillingerne forventes at omfatte en karakterisering af vandområdet, så det kan afgøres om det er modifikation af de fysiske forhold, der er årsag til manglende målopfyldelse, angivelse af forslag til den nødvendige indsats med henblik på at nå god økologisk tilstand, samt bidrag med oplysninger om bl.a. vandløbets dimensioner og de vandløbsnære arealer. Med udgangspunkt i denne indstilling vil Miljøstyrelsen herefter foretage en konkret analyse af indsatsens konsekvenser for det nyttige formål med vandløbet, der tilsigtes med den fysiske modifikation, fx dræning, bymæssig bebyggelse mv.

Det er herefter miljø- og fødevareministeren, som foretager den endelige udpegning af vandområder som stærkt modificerede eller kunstige.

Opgaven forventes igangsat umiddelbart inden sommerferien 2017 og vil blive uddybet i en supplerende vejledning på dette tidspunkt. Fristen for indsendelse af bidrag til Miljøstyrelsen for denne opgave er lige som for de resterende opgaver den 31. december 2017.

### **6.2 Kommentering på videreførte indsatser**

De videreførte indsatser fra første planperiode omfatter indsatser, som ikke er gennemførte, men som ud fra en samlet vurdering af indsatsprogrammet, i forhold til omkostningseffektivitet og miljømæssig gevinst, er vurderet til, at de bør videreføres i anden planperiode. Dette omfatter også videreførte ikke-gennemførte indsatser fra VP1, som allerede har opnået tilsagn om tilskud, og derved er i realiseringsfasen. Kommunerne er kun forpligtet til at gennemføre de videreførte indsatser i den udstrækning, de var fastlagt i vandplanerne for første planperiode.

Ud over de to obligatoriske opgaver kan kommuner under inddragelse af vandråd frivilligt kommentere på indsatser, der er videreført fra vandplanerne 2009-2015.

På baggrund af en eventuel kommentering vurderer Miljø- og Fødevareministeriet, om der er grundlag for, at en videreført indsats kan udgå af bekendtgørelse om indsatsprogrammer.

Muligheden for at kommentere igangsættes samtidig med opgave 2, og vil derfor blive uddybet i den supplerende vejledning, som udsendes på dette tidspunkt. Fristen for indsendelse af eventuelle kommentarer til Miljøstyrelsen er lige som for de to obligatoriske opgaver den 31. december 2017.

#### **6.3 Processen for kommuner og vandråds tilbagemeldinger**

Miljøstyrelsen skal senest den 31. december 2017 modtage sekretariatskommunernes endelige tilbagemeldinger angående virkelighedstjek af afgrænsning af vandområdeplanernes vandløb (opgave 1) samt forslag til kvalificering af udpegningen af kunstige og stærkt modificerede vandløb (opgave 2). Kommuner og vandråd kan eventuelt samtidig kommentere på videreførte indsatser fra vandplaner 2009-2015, jf. afsnit 6.2.

Miljøstyrelsen forelægger herefter miljø- og fødevareministeren de indgivne forslag, som herefter i 2018 skal gennem en politisk godkendelsesproces.

Med eventuelle fornødne justeringer indarbejder styrelsen herefter de politisk godkendte ændringer i bekendtgørelse om miljømål for overfladevandområder og grundvandsforekomster samt i bekendtgørelse om indsatsprogrammer for vandområdedistrikter. Ændringerne af bekendtgørelserne sendes i 8 ugers offentlig høring, forventeligt i 2018.

I december 2017, når sekretariatskommunerne har sendt forslag til kvalificering af afgrænsning, forslag til kvalificering af udpegningen af kunstige og stærkt modificerede vandløb, eventuelle kommentarer til videreførte indsatser fra vandplaner 2009-2015 samt eventuelle mindretalsudtalelser fra medlemmer af vandrådet til Miljøstyrelsen, slutter vandrådenes opgaver som beskrevet i denne vejledning.

### **Bilag 1. Vejledning til itværktøjet**

Til brug for vandrådsarbejdet 2017 (opg. 1)

## **Formål**

Denne vejledning giver en indføring i brugen af det GIS baserede it-værktøj, som kommuner og vandråd skal anvende til den digitale indberetning, der skal foretages som følge af vandrådsarbejdet 2017.

Indberetningen opdeles i 3 delopgaver:

- Opgave 1: Tjek af afgrænsning af vandløb
- Opgave 2: Kvalificering af udpegning af vandløb som stærkt modificerede og kunstige
- Frivillig opgave 3: Kommentering på videreførte VP1-indsatser

Nærværende vejledning vedrører indberetningen af opgave 1.

Opgave 2 og 3 vil blive tilgængelig i it-værktøjet, når de igangsættes forventeligt umiddelbart inden sommerferien 2017. Denne vejledning vil i den forbindelse blive opdateret med betjeningen af de nye funktioner.

## **Indhold**

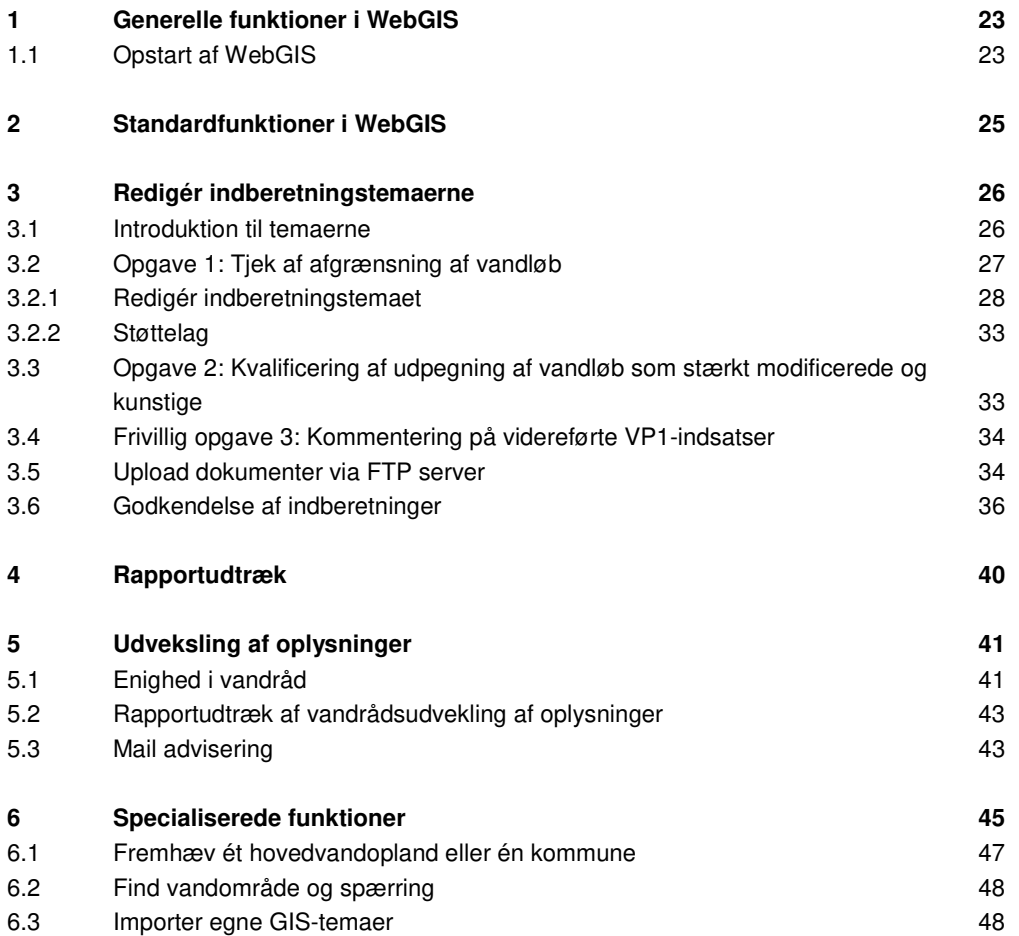

### **1 Generelle funktioner i Web-GIS**

### **1.1 Opstart af WebGIS**

Data tilgås via WebGIS-løsningen på nedenstående links.

- Kommune: http://miljoegis.mim.dk/cbkort?&profile=vandraadsraadsarbejdet2017
- Vandråd: http://miljoegis.mim.dk/spatialmap?&profile=vandraadsraadsarbejdet2017\_vandraad

Følgende internetbrowsere anbefales:

- Google Chrome
- Mozilla Firefox

Der er kendte problemer med visning af kortdelen i Internet Explorer 10, som kan løses ved en opgradering til version 11 eller brug af anden browser, jf. ovenfor.

For at få adgang til siden bruges et login bestående af et brugernavn og adgangskode. Adgangskode og brugernavn er udsendt i forbindelse med starten af indberetningsperioden og kan evt. rekvireres hos Miljøministeriets informationscenter, tlf. 72 54 44 66.

Brugernavn og adgangskode indtastes i de respektive felter på forsiden, der ser ud som på skærmudklippet nedenfor. Derefter klikkes på **"Log ind"**, hvorefter der er adgang til siden.

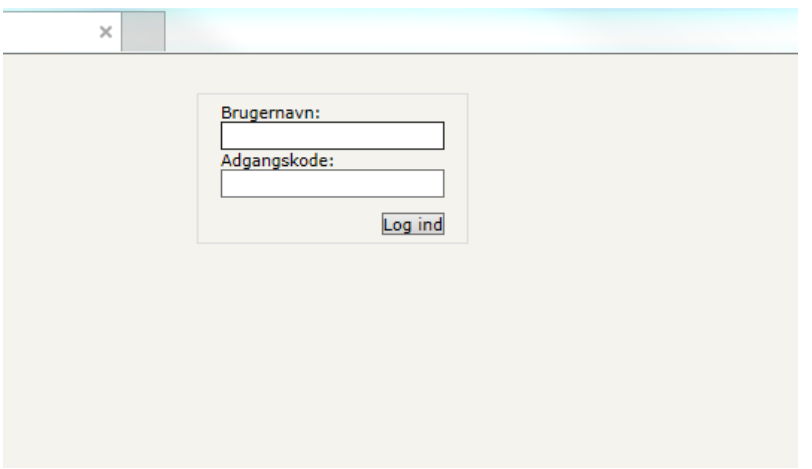

Når der er logget ind, bliver man videreført til indberetningssiden, som ser således ud:

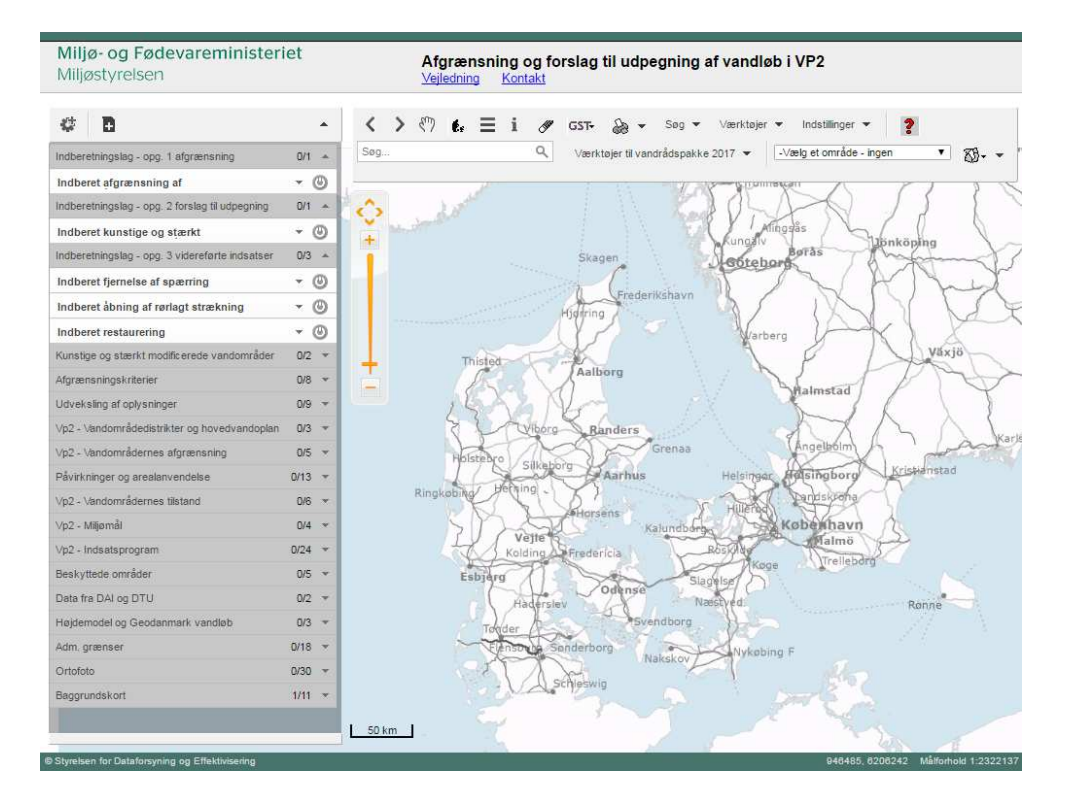

## **2 Standardfunktioner i WebGIS**

Der findes en række standardfunktioner i WebGIS. Der er mulighed for at få en vejledning i standardfunktionerne ved at trykke på det røde spørgsmålstegn (markeret med en rød kasse øverst i skærmbilledet). Ved tryk på dette tegn, åbnes "Sagsgis – vejledning", som er en grundig gennemgang af standardfunktionerne i WebGIS.

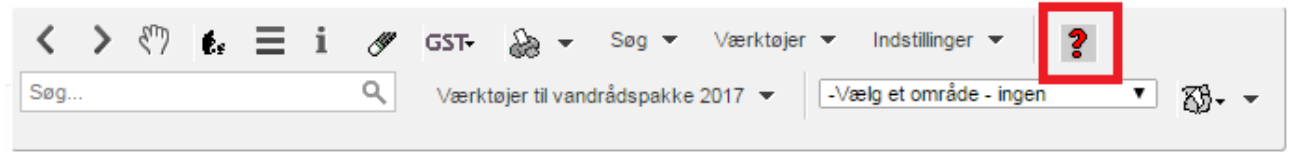

En række af funktionerne i værktøjslinjen (markeret i den røde kasse) er således blandt andet forklaret i "Sagsgis – vejledning":

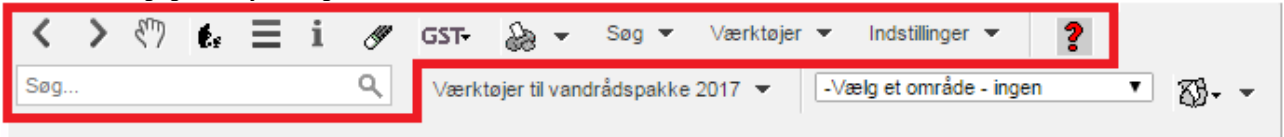

De resterende funktioner er specialiserede funktioner og forklares i denne vejledning:

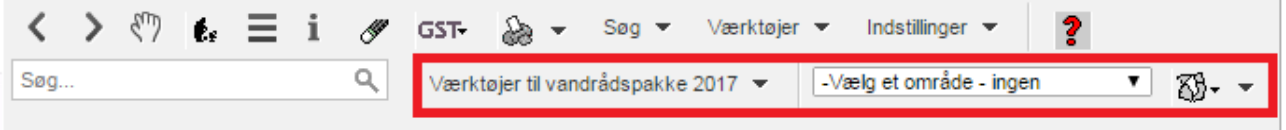

### **3 Redigér indberetningstemaerne**

I det følgende gives en beskrivelse af de temaer, som skal benyttes i forbindelse med indberetning til Miljøstyrelsen som en del af vandrådsarbejdet i 2017.

Både kommuner og vandrådene får adgang til it-værktøjet via log-in. Der er dog forskellige funktioner tilgængelig for hhv. kommuner og vandråd:

Da it-værktøjet skal bruges til at indsende myndighedskvalitetssikrede oplysninger, er det kun kommunerne, der kan foretage selve indberetningerne. Kommunerne kan desuden godkende disse indberetninger og har adgang til en rapportfunktion.

Vandrådene kan vha. funktionerne ''Vandrådsudveksling af oplysninger', 'Enighed i vandråd' og 'Upload dokumenter via FTP server' formidle oplysninger til kommunen. Både kommuner og vandråd vil kunne se alle indberetningslag og støttelag i it-værktøjet.

### **3.1 Introduktion til temaerne**

Billedet viser listen af de tilgængelige temaer. Overordnet kan man opdele disse i **indberetningslag** og **støttelag**. Selve indberetningen foregår i indberetningslagene, mens støttelagene kan bidrage med yderligere information til hjælp i indberetningerne.

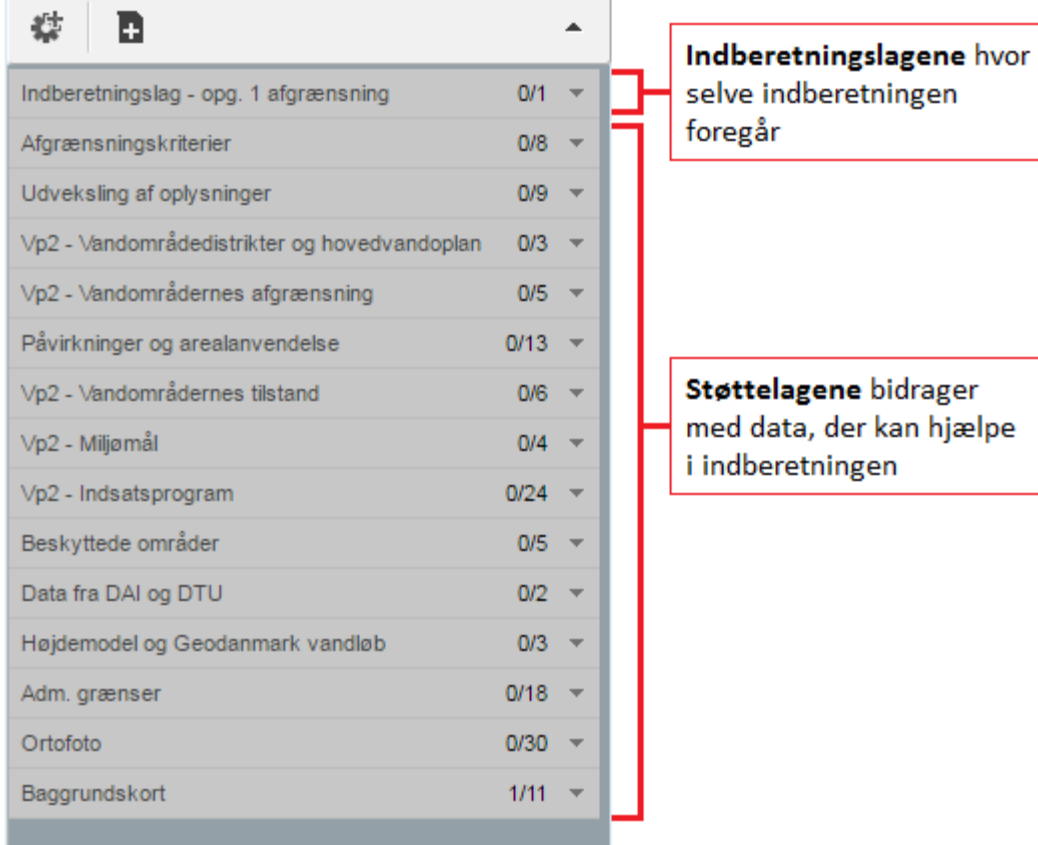

#### **3.2 Opgave 1: Tjek af afgrænsning af vandløb**

Kommuner og vandråd skal inddrages i arbejdet med at gennemgå vandområder med oplande under 10 km² omfattet af vandplanlægningen (opgave 1). I WebGIS-værktøjet foregår dette i temaet "Indberet afgrænsning af vandområder".

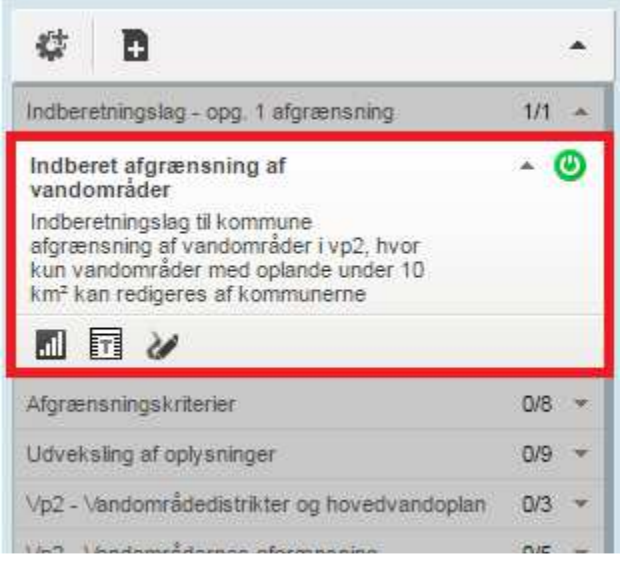

Temaet viser samtlige vandområder fra VP2, idet det bemærkes, at kun vandområder med oplande under 10 km² kan redigeres. Vandområderne med oplande over 10 km² er markeret med særskilt grå signatur.

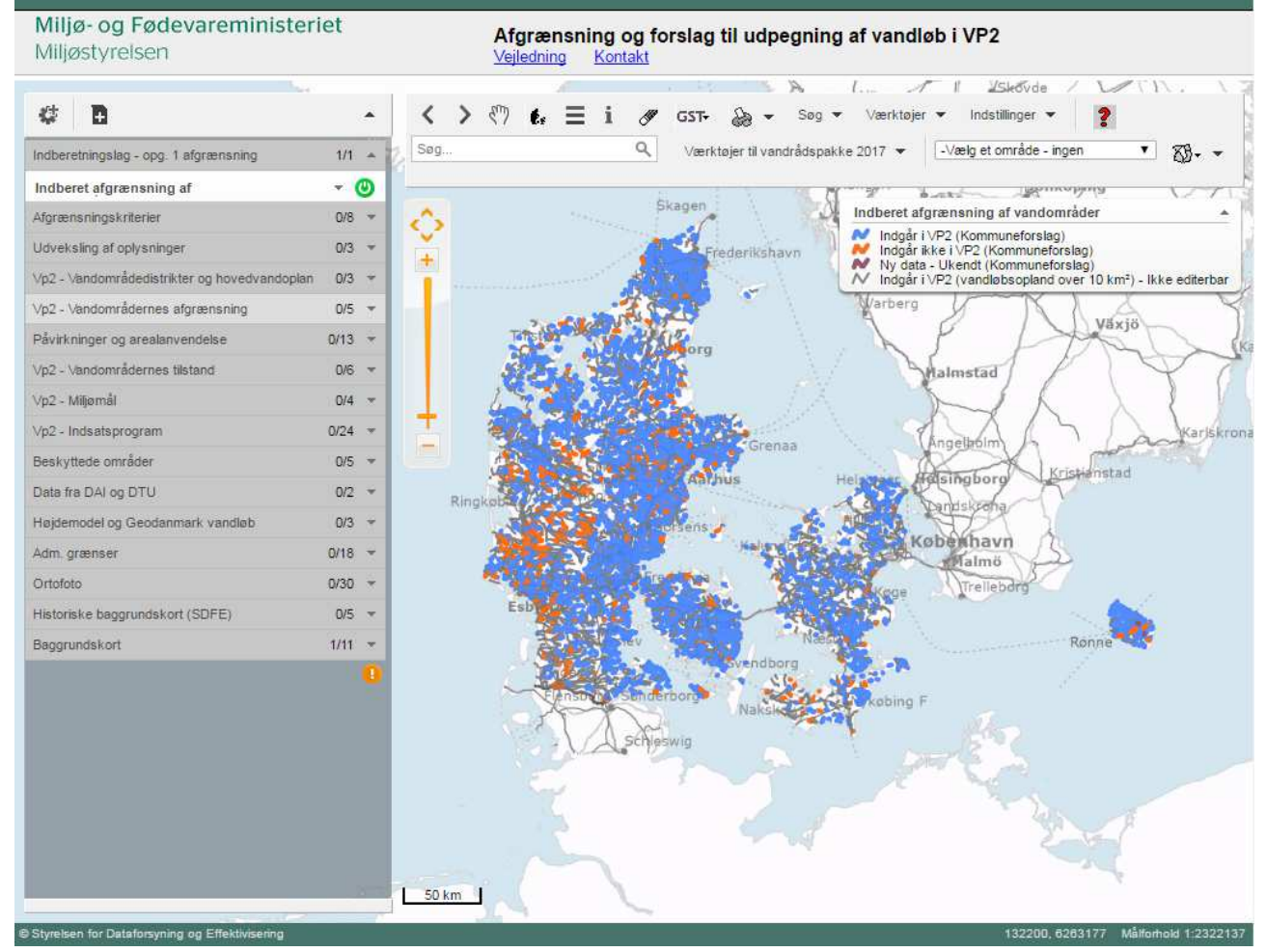

Miljøstyrelsen har foretaget en afgrænsning af de vandløb, der er omfattet af vandplanlægningen, på basis af kriterierne beskrevet i den faglige vejledning. Denne afgrænsning er som udgangspunkt også vist som kommuneafgrænsning. Formålet hermed er at mindske opgaven for kommunen, således at kommunen kun skal indberette ved de vandområder, hvor kommunen kan supplere den foreliggende viden fra Miljøstyrelsen om afgrænsningskriterierne.

#### **3.2.1 Redigér indberetningstemaet**

For at starte med at redigere afgrænsningen af vandområder klikkes på redigér tema knappen:

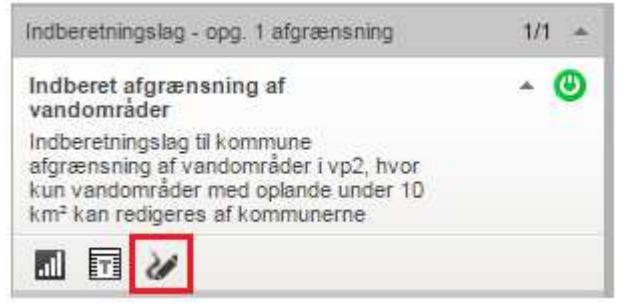

Herefter udvælges det specifikke vandområde, hvor der ønskes foretaget en indberetning. Vær opmærksom på, at hvis der ikke er zoomet langt ind, vises flere vandområder:

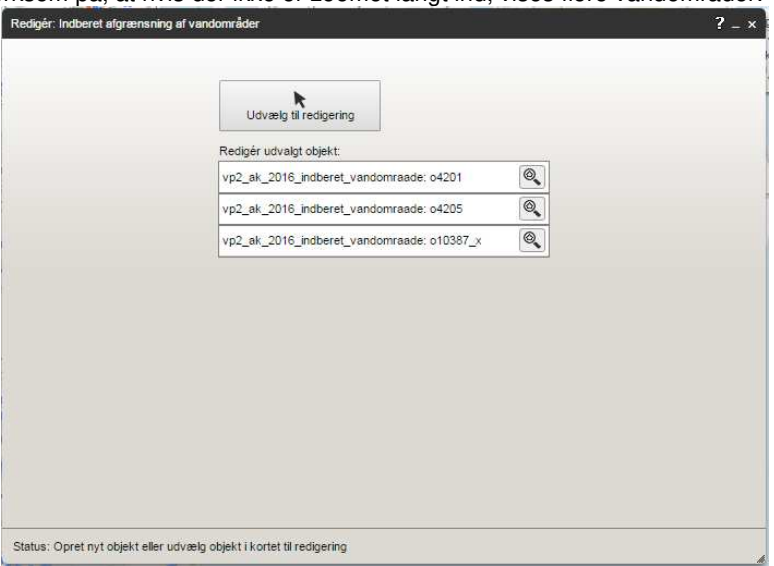

Hvis der zoomes længere ind på kortet, vil dette ikke ske, og det kan være lettere at fange det ønskede vandområde. Vær også opmærksom på, at det kun er vandområder med oplande under 10 km², der kan redigeres. Vinduets størrelse kan ændres ved at klikke nederst i højre

hjørne på  $\frac{1}{\sqrt{2}}$  og samtidig trække vinduet mindre eller større med musen. Efter valg af vandområde åbnes nedenstående indberetningsvindue:

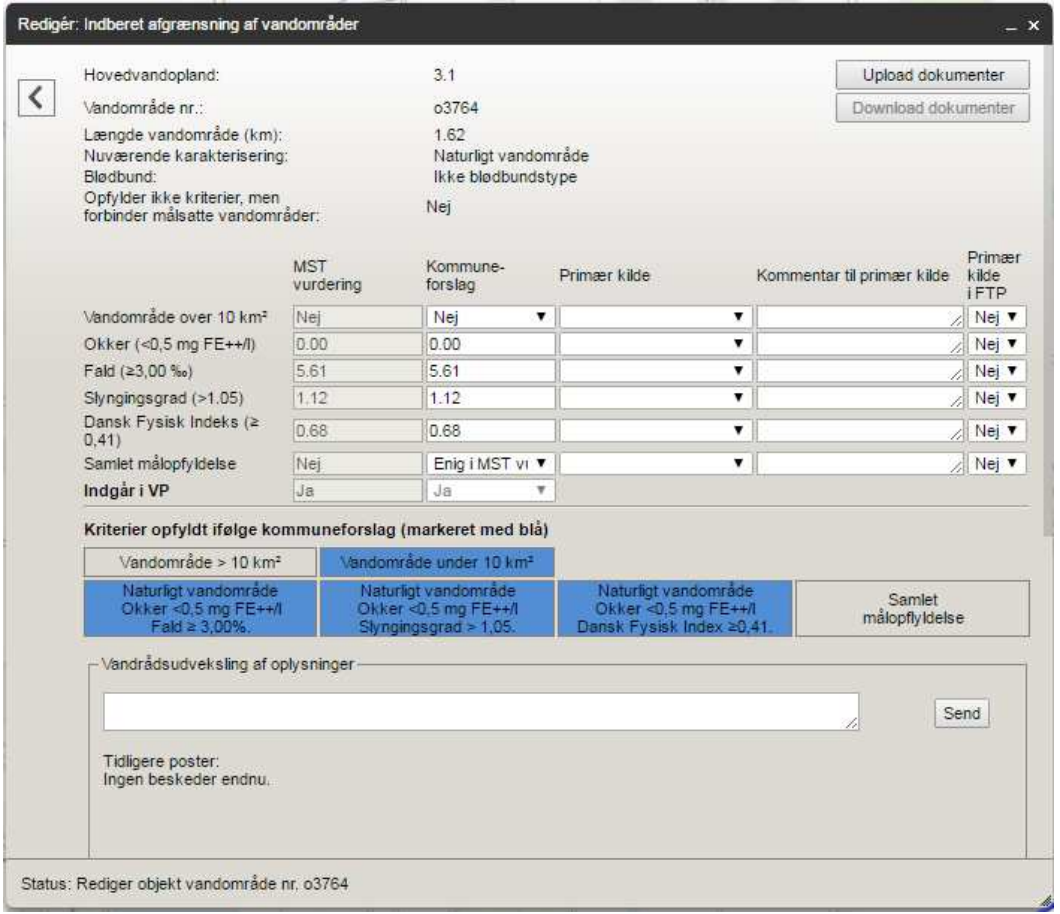

Selve indberetningen foregår i den del af vinduet, hvor hvert afgrænsningskriterierne fremgår i en række. Nederst i rækken "Indgår i VP" er det synligt, hvorvidt kriterierne er opfyldt:

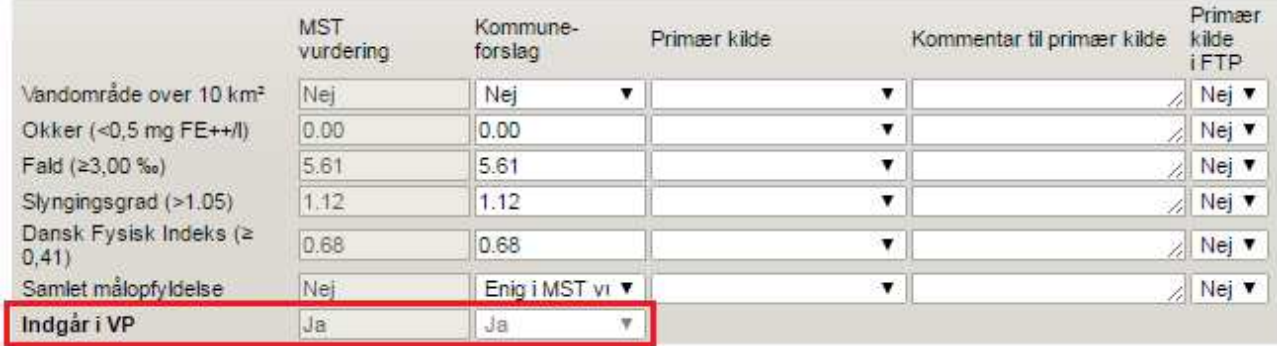

Vær opmærksom på, at feltet "**Indgår i VP**" under "Kommuneforslag" ændres automatisk afhængigt af, om kriterierne er opfyldt eller ej. Husk, at selvom der ændres på ét kriterium, kan der være et andet kriterie, der betyder, at vandområdet forsat indgår eller ikke indgår, jf. den faglige vejledning.

For hvert af afgrænsningskriterierne er der en række oplysninger, der skal afgives, hvis kommunen indberetter nye oplysninger:

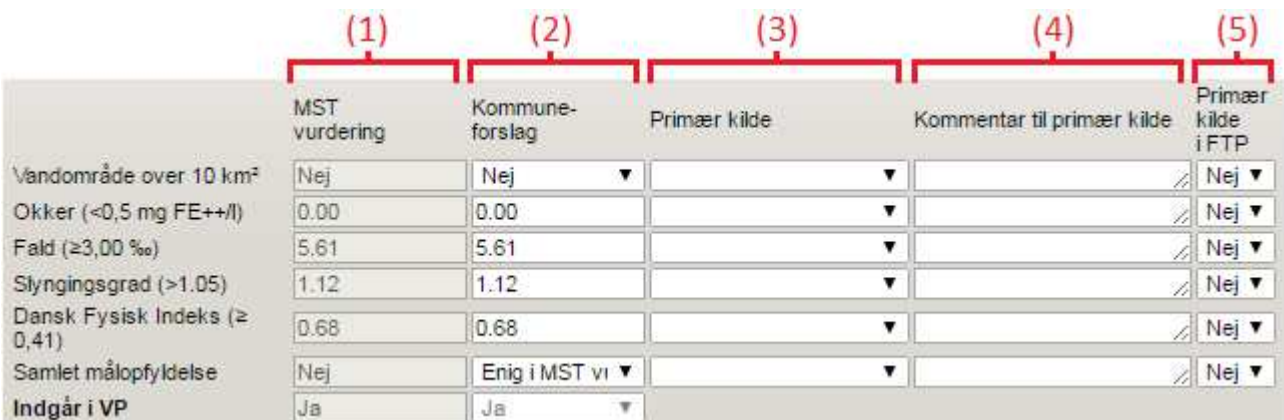

- (1) I kolonnen "MST vurdering" ses Miljøstyrelsens vurdering af vandområdet i forhold afgrænsningskriterierne (kriterierne er nærmere beskrevet i den faglige vejledning). Hvis værdien for et kriterie er ukendt står værdien "999".
- (2) Kriterieværdierne fra "MST vurdering" er som udgangspunkt lagt over i "Kommuneforslag", således at kommunerne ikke skal indberette på vandområder, hvor de er enige i Miljøstyrelsens vurdering. Hvis det ønskes at indberette nye data, gøres det i denne kolonne. Hvis værdien er ukendt skrives "999".
- (3) Når et afgrænsningskriterie redigeres, skal der i denne kolonne vælges "Primær kilde" som grundlag for den nye vurdering, eksempelvis "Kommunal undersøgelse".
- (4) I kolonne (4) kan der knyttes en "Kommentar til den primære kilde" f.eks. titel eller årstal. Vær dog opmærksom på, at der skal angives supplerende oplysninger til kilden, hvis der under "Primær kilde" vælges "Øvrig", samt at kommentaren maksimalt kan være 254 tegn.
- (5) I kolonnen (5) "Primær kilde i FTP" er det muligt at anføre, at primær kilde ligger tilgængeligt i FTP-serveren. FTP-serveren er beskrevet nærmere i afsnit 3.5.

#### **Særligt ved indberetning af ny data for Dansk Fysisk Indeks og samlet målopfyldelse:**

- For Dansk Fysisk Indeks og samlet målopfyldelse er der mulighed for at gøre Miljøstyrelsen opmærksom på, at ny data er tilgængelige. Dette er dog kun relevant, hvis kommunen vurderer, at de **nye data vil ændre opfyldelse af kriteriet** eksempelvis fra et Dansk Fysisk Indeks på 0,48 til 0,31. Det bemærkes dog, at alle forslag foretages på baggrund af allerede foreliggende materiale.
- Efter "Primær kilde" er valgt for ny data til **Dansk Fysisk Indeks**, kommer følgende vindue frem, hvor stations nr. skal udfyldes, hvis den ny data er tilgængelig i WinBio. Ellers skal der blot vælges en prøvedato. **Hvis data ikke er tilgængelig i WinBio, er det et krav, at dokumentation uploades via FTP serveren** (se vejledning hertil i afsnit 3.5):

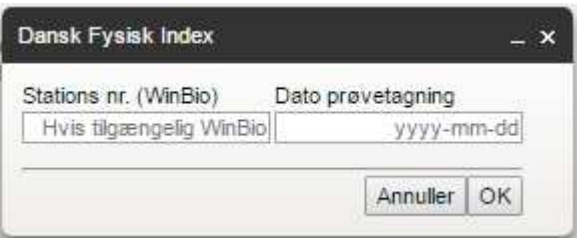

• Efter "Primær kilde" er valgt for ny data til Samlet målopfyldelse, kommer følgende vindue frem:

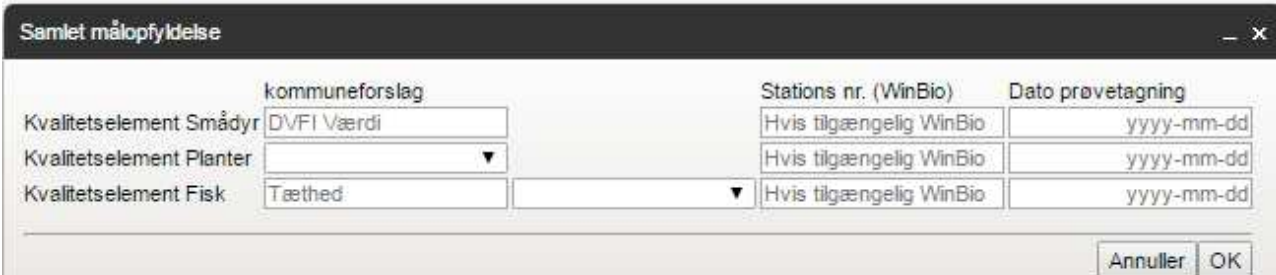

- I vinduet til samlet målopfyldelse skal der indberettes et kommuneforslag for et eller flere af de 3 kvalitetselementer. Vær opmærksom på, at for fisk afhænger enheden for tæthed af vandløbstypen.
- Stations nr. skal udfyldes, hvis den ny data er tilgængelig i WinBio. Ellers skal der blot vælges en prøvedato. **Hvis data ikke er tilgængelig i WinBio, er det et krav, at dokumentation uploades via FTP serveren** (se vejledning hertil i afsnit 3.5).
- Vær opmærksom på, at indberettes nye data for samlet målopfyldelse, vil "Indgår i VP" ændres til "Ukendt", hvis ingen af de andre kriterier er opfyldt. Dette skyldes, at de nye datas betydning for den samlede målopfyldelse først vurderes af Miljøstyrelsen efter indberetningsperioden.

Husk at trykke "**Gem**", når indberetningen for det konkrete vandområde er færdig.

Nederst i indberetningsvinduet er lavet en figur "**Kriterier opfyldt ifølge kommuneforslag (markeret med blåt)**". Figuren giver overblik over hvilke kriterier, der er opfyldt for det pågældende vandområde, idet eventuelle opfyldte kriterier markeres med blåt. Eksempel 1: Vandområdet indgår, da vandområdet er over 10 km²:

Kriterier opfyldt ifølge kommuneforslag (markeret med blå)

Vandområde > 10 km<sup>2</sup> Vandområde under 10 km<sup>2</sup>

Eksempel 2: Vandområdet er under 10 km, hvorfor rækken med de resterende kriterier vil kunne være opfyldt. Et vandområde, hvor udelukkende boksen "Vandområde under 10 km<sup>2</sup>" er blå, vil ikke indgå i VP, med mindre mindst et af de andre kriterier (nederste række af bokse) er opfyldt:

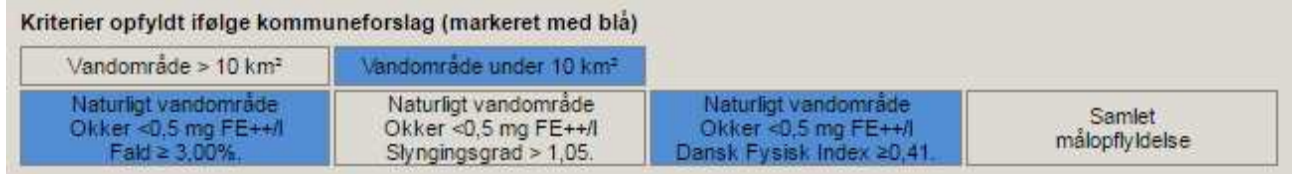

Nederst i indberetningsvinduet er der under "Kommuneudveksling af oplysninger" eller "Vandrådsudveksling af oplysninger" desuden mulighed for, at kommunerne/vandrådsmedlemmerne kan udveksle oplysninger med hinanden samt vedlægge dokumentation ved brug af funktionen "Upload dokumenter via FTP server". Det er muligt at få en mail, når der udveksles oplysninger, se afsnit 5.3.

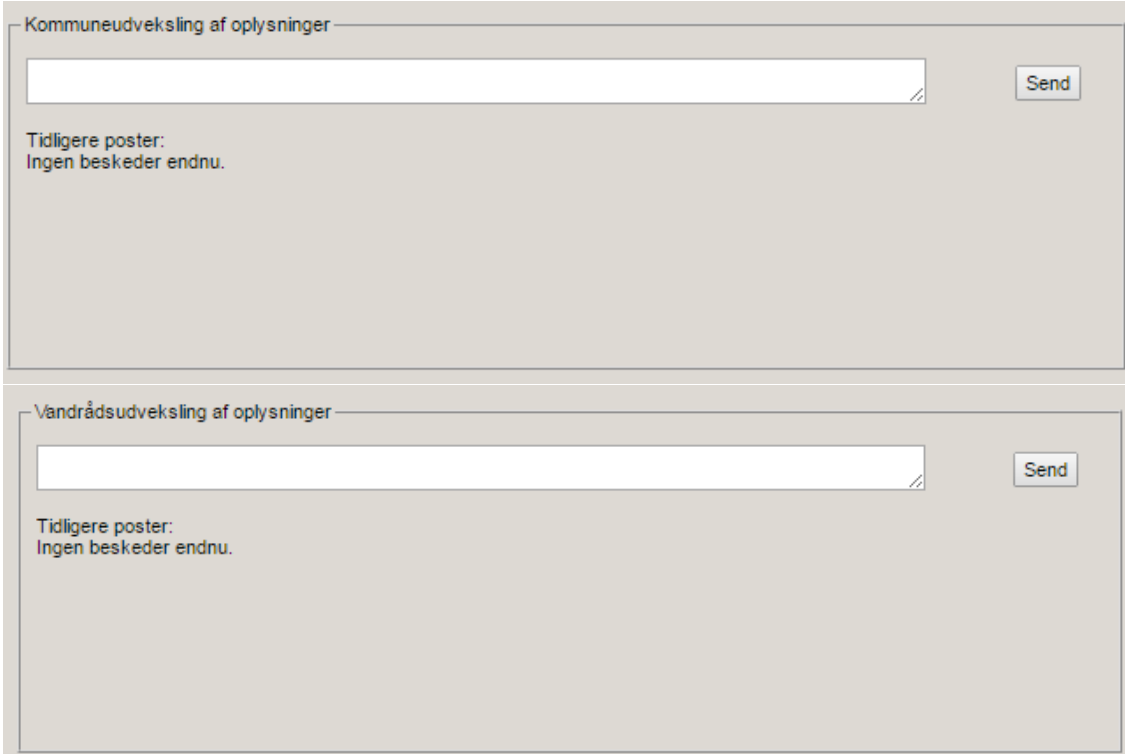

TIP: Det er muligt at gøre vinduer eller kommentarfelter større eller mindre, hvis de nederst til

højre er markeret med ﷺ. Dette gøres ved at trække i feltet ved denne markering. Se eksempelvis her:

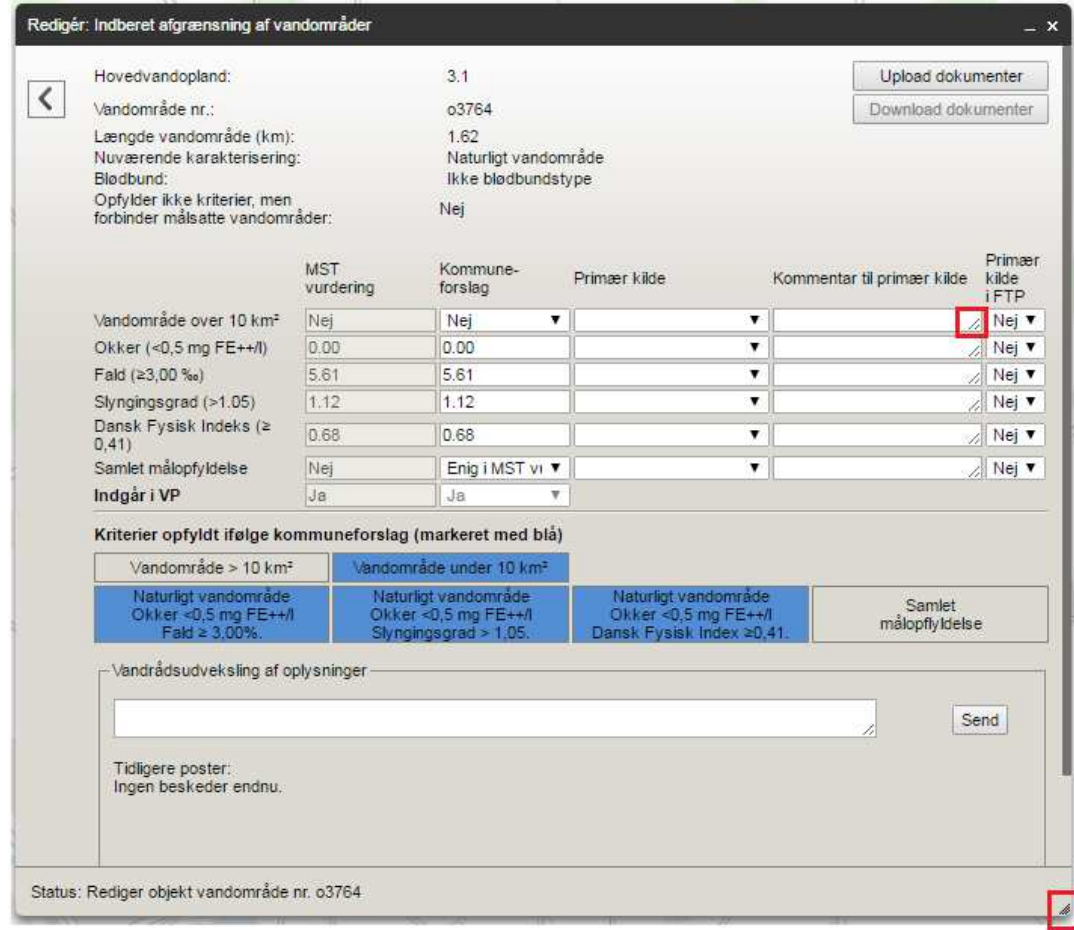

#### **3.2.2 Støttelag**

For afgrænsning af vandområder i VP2 er der en gruppe støttelag, der kan være særligt behjælpelige i forbindelse med indberetningen. Disse støttelag findes under "Afgrænsningskriterier":

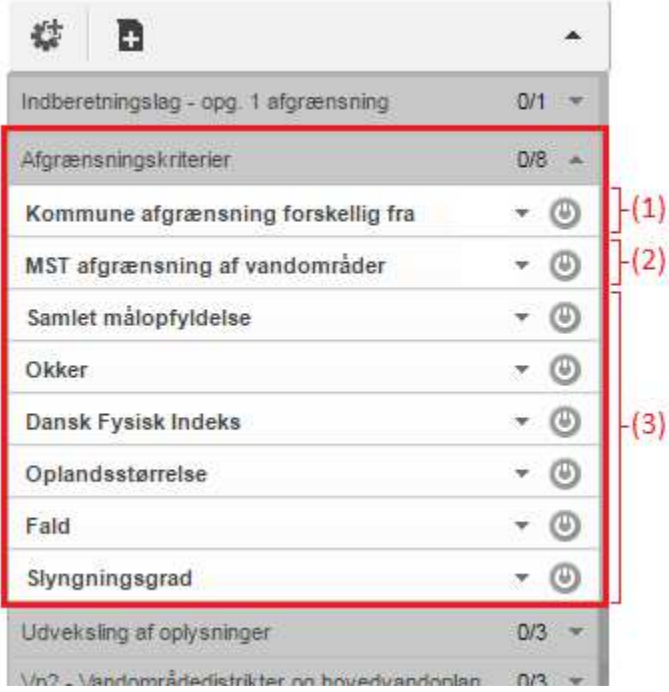

(1) Støttelaget "Kommune afgrænsning forskellig fra Miljøstyrelsen" viser vandområder, hvor kommunerne har afgrænset vandområderne anderledes end Miljøstyrelsen, eksempelvis:

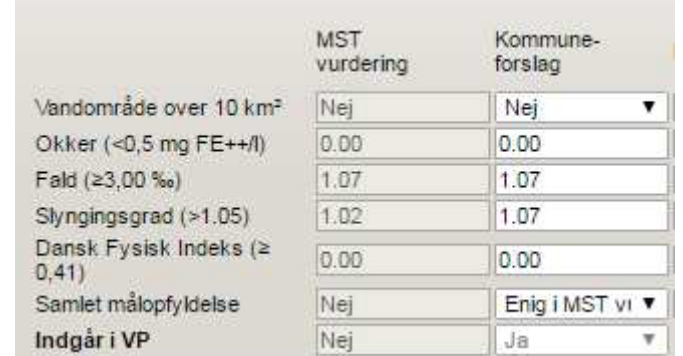

- (2) Støttelaget "Miljøstyrelsen afgrænsning af vandområder" viser Miljøstyrelsens vurdering af afgrænsningen.
- (3) De resterende støttelag viser de forskellige afgrænsningskriterier for vandområderne. Vær dog opmærksom på, at kriterierne ikke er kendt for alle vandområderne, der indgår i vurderingen. Værdien "999" benyttes ved ukendt. Eksempelvis er faldet kun beregnet for vandområder med et opland under 10 km². Hvis der findes en specifik værdi for kriteriet, kan denne vises vha. infoknappen.

#### **3.3 Opgave 2: Kvalificering af udpegning af vandløb som stærkt modificerede og kunstige**

Opgave 2 vil blive tilgængelig i it-værktøjet, når den igangsættes forventeligt umiddelbart inden sommerferien 2017. Denne vejledning vil i den forbindelse blive opdateret med betjeningen af de nye funktioner.

#### **3.4 Frivillig opgave 3: Kommentering på videreførte VP1 indsatser**

Opgave 3 vil blive tilgængelig i it-værktøjet, når den igangsættes forventeligt umiddelbart inden sommerferien 2017. Denne vejledning vil i den forbindelse blive opdateret med betjeningen af de nye funktioner.

### **3.5 Upload dokumenter via FTP server**

Kommunerne skal som udgangspunkt supplere deres indmeldinger i WebGis værktøjet med dokumentation. Dokumentationen vedlægges via en FTP-server ved at klikke på "Upload dokumenter", der er at finde i alle indberetningsvinduerne:

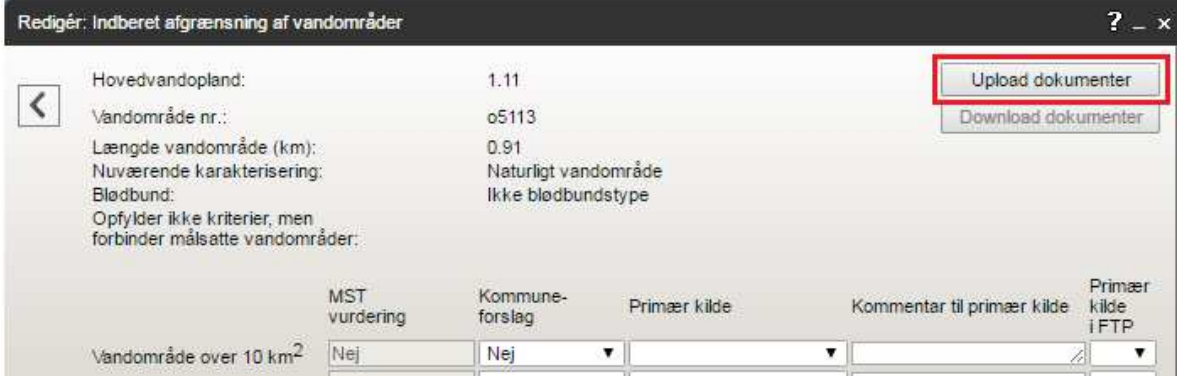

Herefter åbner dette vindue, hvor en eller flere filer uploades ved at trække filen/filerne hen til feltet "Træk og slip dine filer her eller klik for at åbne en filvælger" eller ved at klikke på feltet:

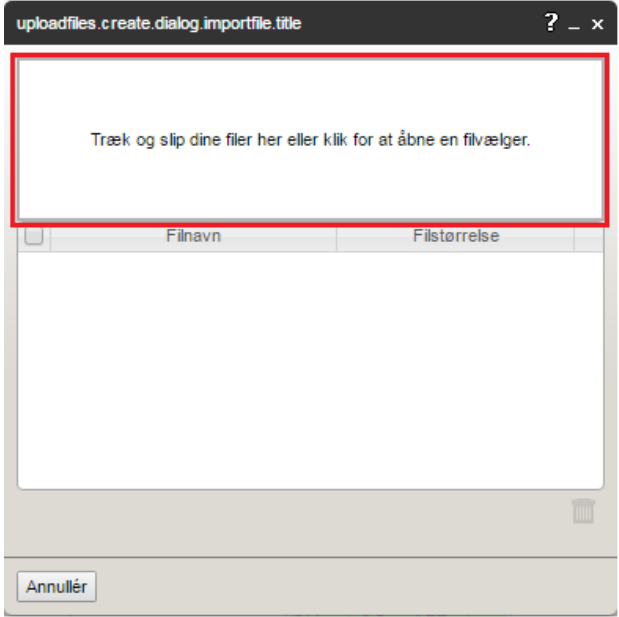

Herefter kan de valgte filer ses i vinduet:

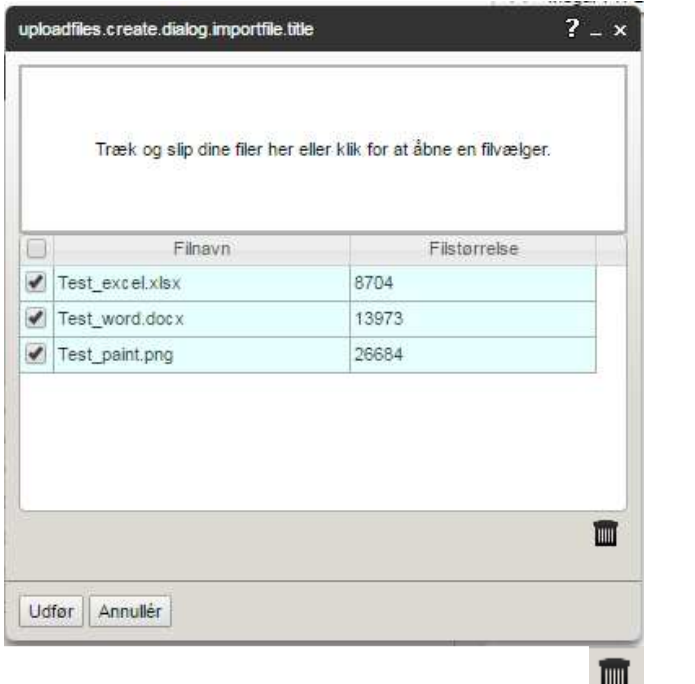

Det er muligt at stoppe upload ved at trykke "Annullér". Ved at trykke på vil alle filer med flueben blive slettet fra listen.

Når de rigtige filer er klar til upload, klikkes på **Udfør**, og filerne bliver uploadet. Vær opmærksom på, at store filer kan tage et stykke tid at uploade.

Vær opmærksom på, at **filer ikke kan fjernes efter upload**.

Filer, der er uploadet for et bestemt vandområde eller indsats, kan hentes ved at trykke på "Download dokumenter" i indberetningsvinduet. Dvs. at filerne uploadet for et vandområde hentes via indberetningsvinduet for det pågældende vandområde:

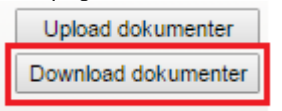

Filerne hentes som en Zip-fil navngivet med vandområde nr. eller objekt nr. og ses i proceslinjen nederst i internetbrowseren:

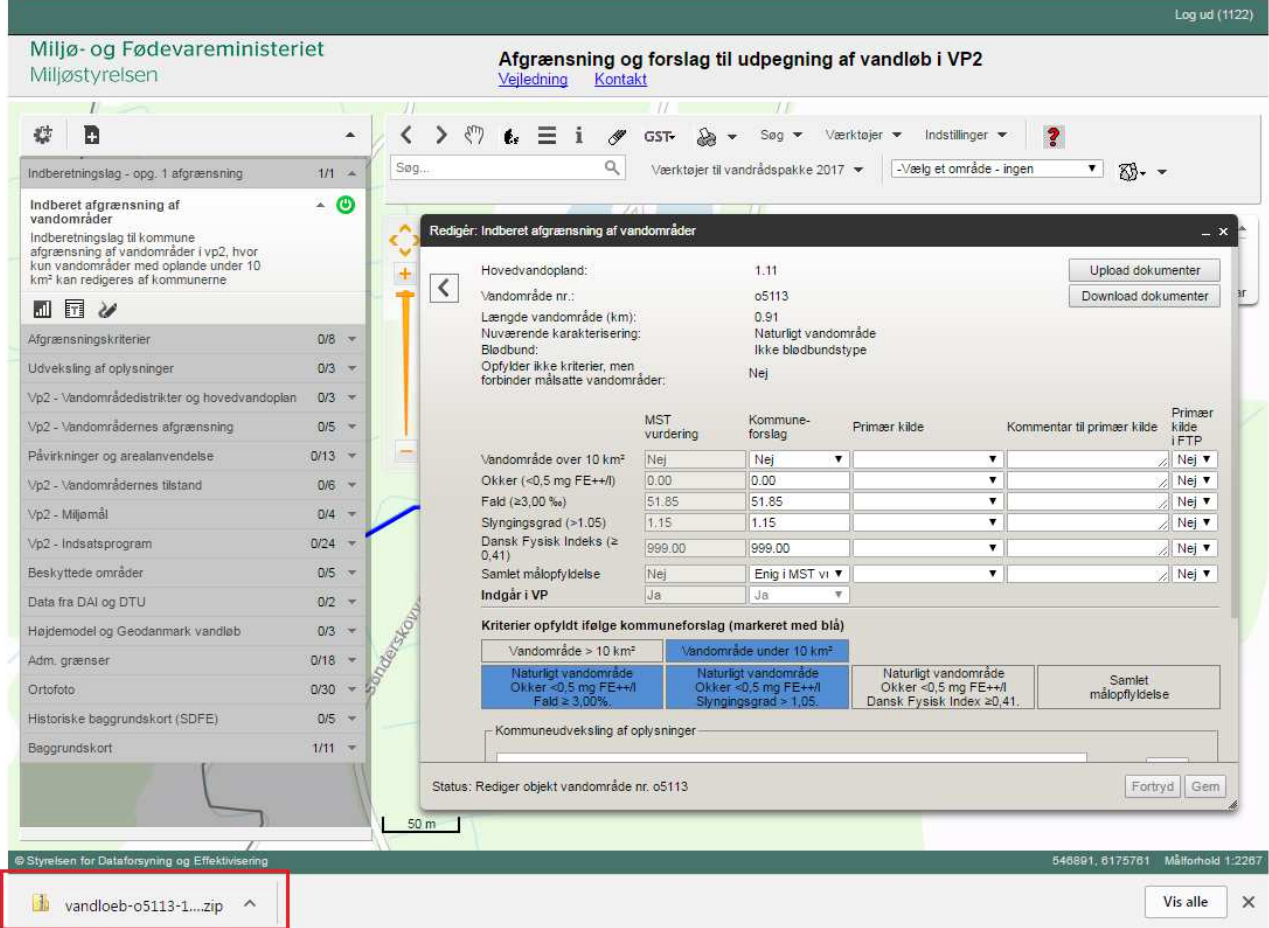

I den downloadede mappe vil filerne være opdelt i mapper navngivet efter hvem, der har uploaded de forskellige filer for vandområdet. Hvis filerne downloades fra indberetningsvinduet til opg. 1 vil filer fra samme vandområde uploaded i indberetningsvinduet til fx opg. 3 også blive downloaded.

### **3.6 Godkendelse af indberetninger**

Hver gang der foretages en redigering i indberetningstemaerne, skal man som nævnt huske at trykke "Gem". Når alle indberetninger er foretaget, skal den samlede indberetning godkendes. Godkendelsen sker enten for egen kommune eller som sekretariatskommune. Sekretariatskommunen skal godkende indberetningerne for hele hovedvandoplandet, når alle kommuner i oplandet er færdige med at indberette.

Godkendelses-funktionen findes øverst i skærmbilledet under "Værktøjer til vandrådspakke 2017", her vælges "Godkendelse af indberetninger":

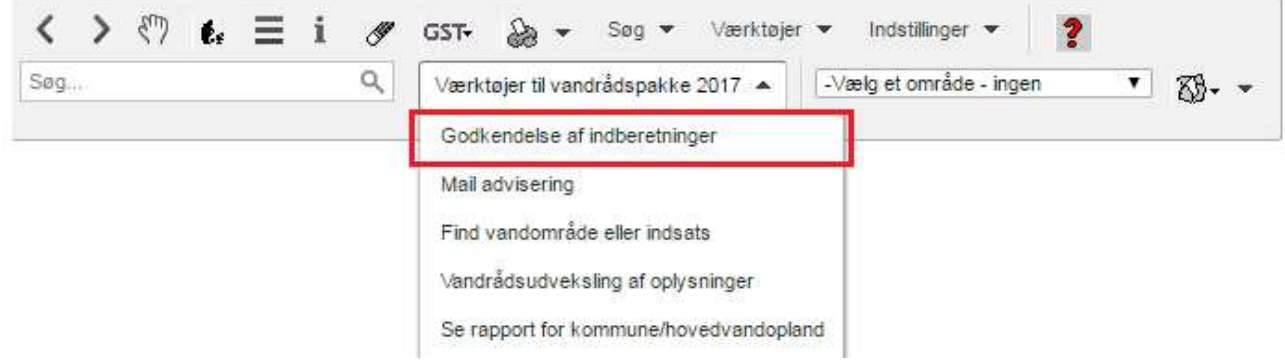

I det vindue, der herefter åbner, udfyldes følgende felter alt efter, om det er den enkelte kommune eller sekretariatskommunens indberetninger, der godkendes.

Den enkelte kommunes indberetninger godkendes ved at:

- (1) vælge hovedvandopland og kommune i drop-down menuerne,
- (2) afkrydse hvilken opgave, der godkendes, og
- (3) herefter trykke på "Godkend".

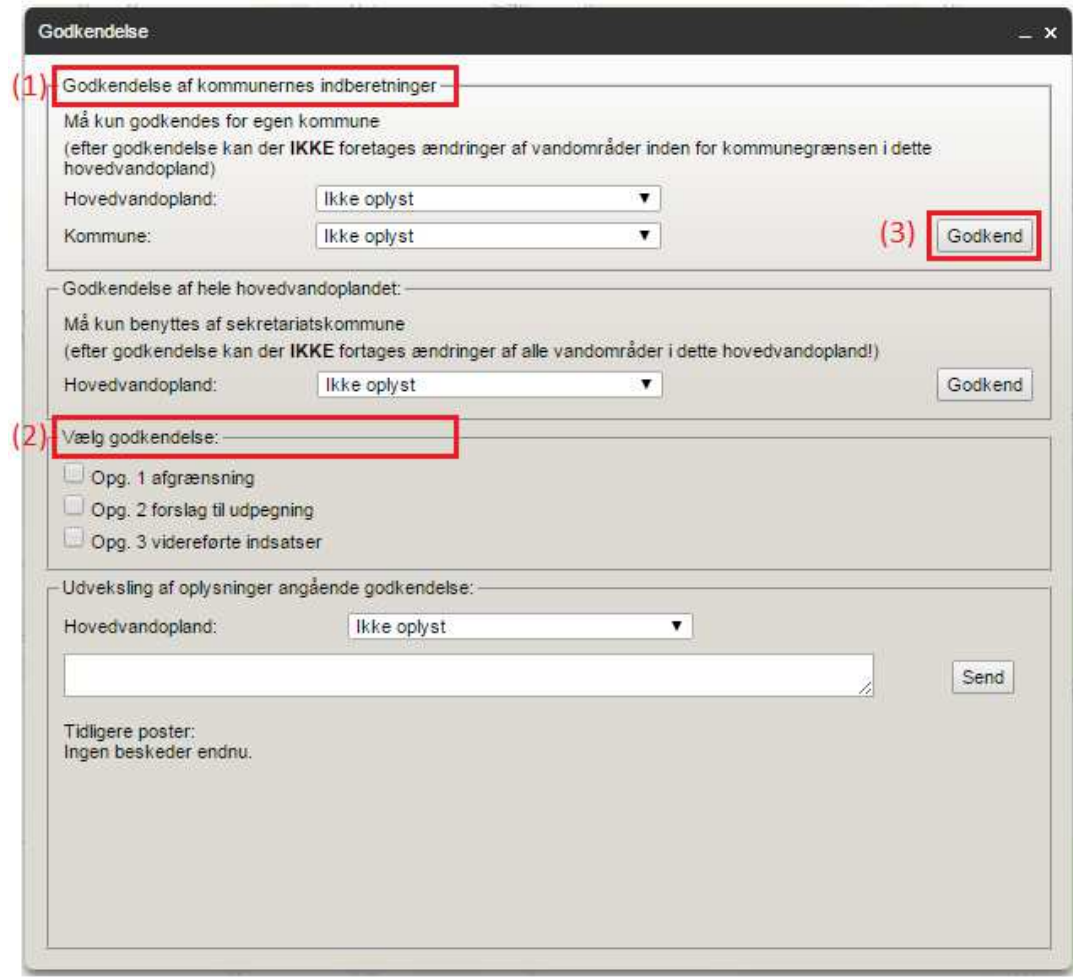

Når alle kommuner i et hovedvandopland har godkendt, godkender sekretariatskommunen hele hovedvandoplandets indberetninger ved at

- (1) vælge hovedvandopland i drop-down menuen,
- (2) afkrydse hvilken opgave, der godkendes, og
- (3) herefter trykke på "Godkend".

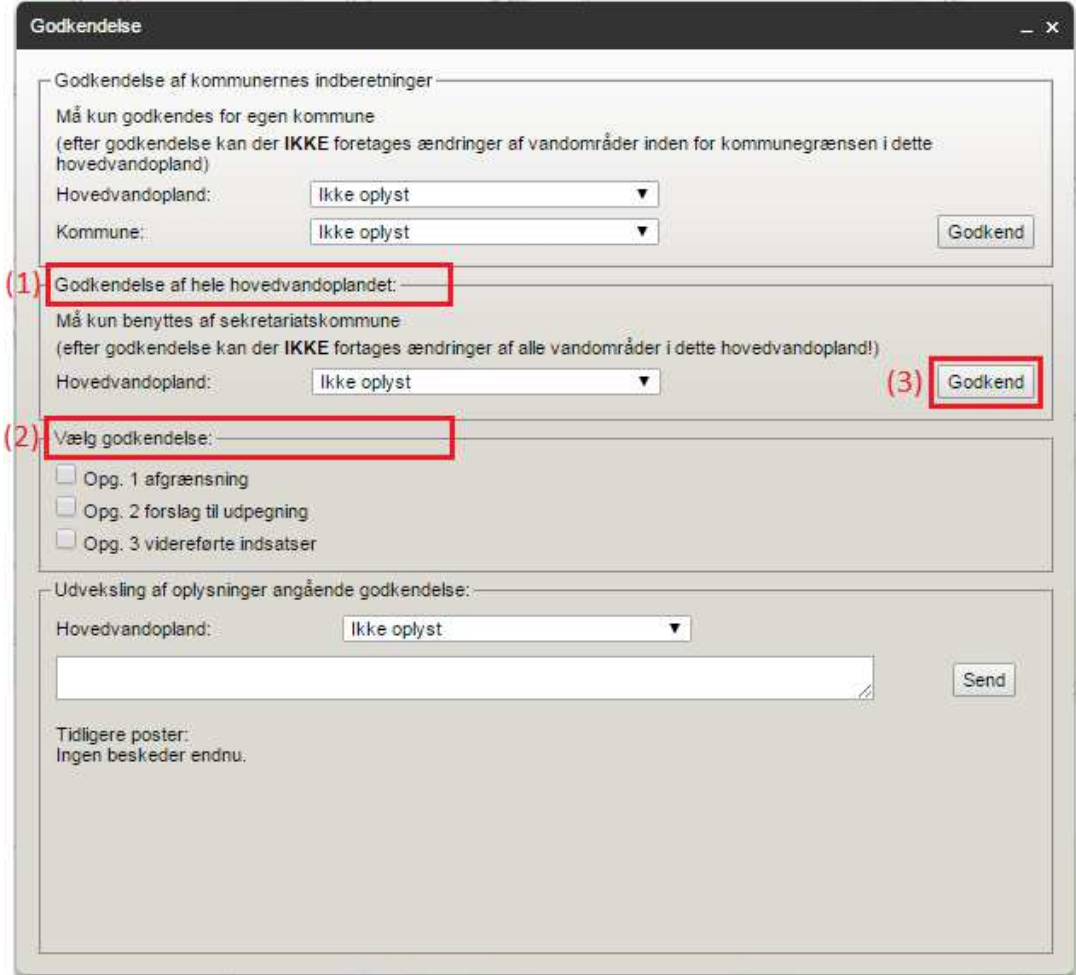

Det er muligt for kommunerne at udveksle oplysninger angående godkendelsen i samme vindue, som de godkender indberetningerne. Dette sker ved at vælge hovedopland i drop-down menuen, skrive en besked i det hvide felt og herefter trykke "Send":

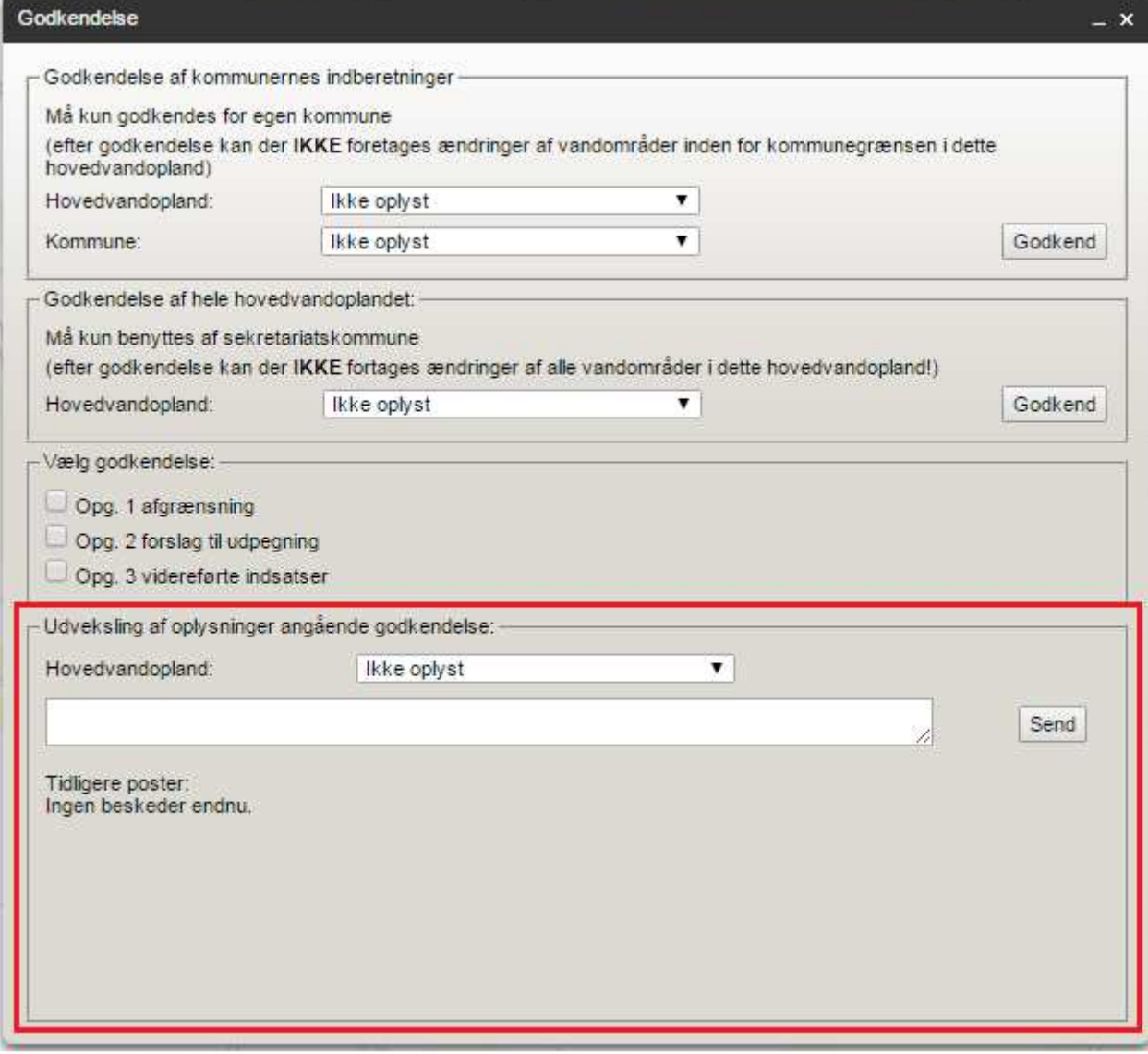

## **4 Rapportudtræk**

Under "Værktøjer til vandrådspakke 2017" kan kommunerne generere en rapport på kommune- eller hovedvandoplandsniveau:

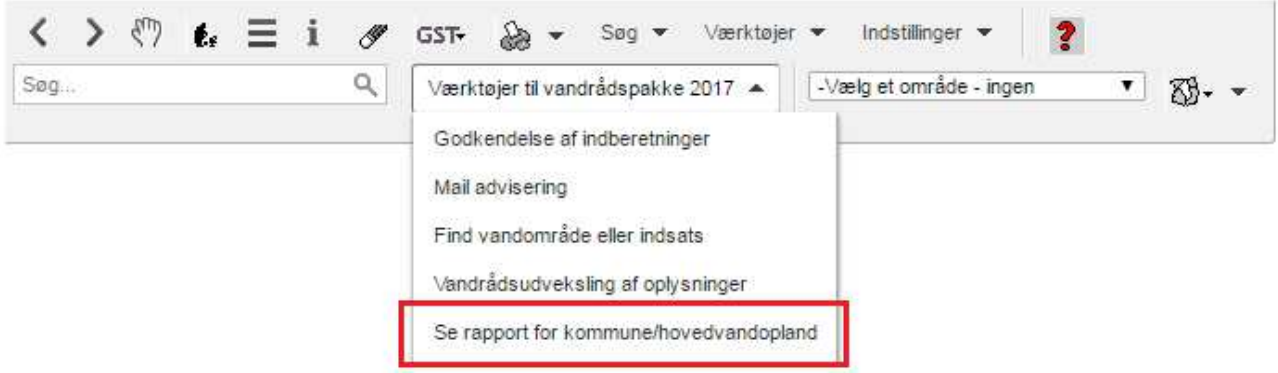

I det vindue, der åbner, vælges først hvilke opgaver, der ønskes i rapporten. Herefter er der tre geografiske inddelinger: Kommune rapport, Hovedvandoplands rapport eller Hele Kommune rapport. Rapporten laves ved

- (1) at vælge hvilke opgaver, der ønskes i rapporten,
- (2) herefter vælge kommune/hovedvandopland i drop-down menuerne for den pågældende rapporttype, samt endelig
- (3) trykke på den tilhørende knap for at generere rapporten.

Eksempelvis for en hovedvandoplands rapport:

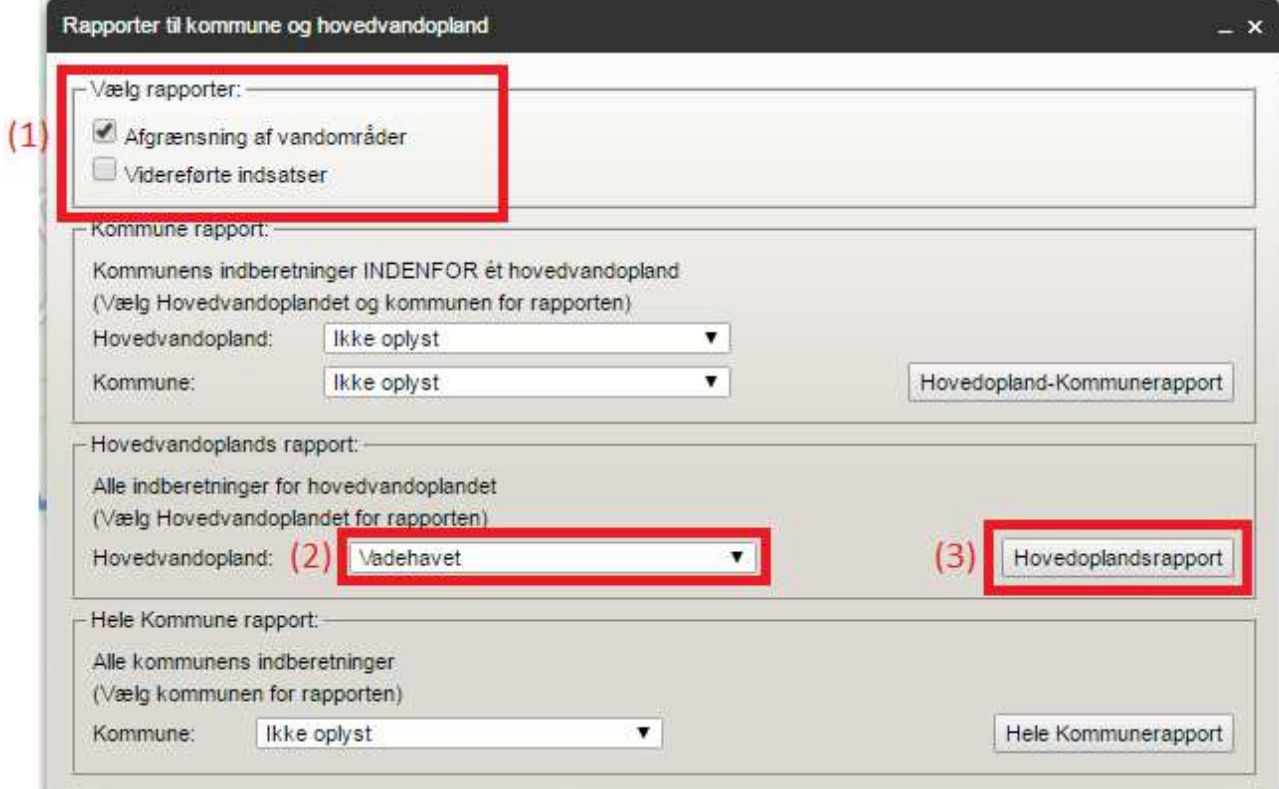

## **5 Udveksling af oplysninger**

Til hjælp med vandrådsarbejdet er der mulighed for at udveksle oplysninger til de andre brugere:

- Kommunerne kan udveksle oplysninger mellem hinanden, eksempelvis i forbindelse med deres koordinering af grænsevandløb. Kommuneudveksling af oplysninger er kun tilgængelig for kommunerne.
- Vandrådsmedlemmerne kan også udveksle oplysninger til hinanden, samt videregive oplysninger til kommunerne, der kan læse vandrådsudveksling af oplysninger.

"Kommuneudveksling af oplysninger" eller "Vandrådsudveksling af oplysninger" findes nederst i alle indberetningsvinduerne:

![](_page_40_Picture_96.jpeg)

Kommuner/vandråd skriver en besked i det hvide felt og trykker send, herefter vil beskeden vises under "Tidligere poster". Dato og hvem, der har skrevet beskeden, vil fremgå sammen med beskeden.

Hvis et af støttelagene i værktøjet benyttes som begrundelse/dokumentation kan funktionen "Link til det viste kortudsnit" være behjælpelig. Se afsnit 2 om standardfunktioner i WebGIS. Hvilke vandområder eller indsatser, der er udvekslet oplysninger omkring, kan vises på kortet ved brug af støttelagene i gruppen kaldet "Udveksling af oplysninger", hvor støttelagene er opdelt i typen af udveksling eksempelvis vandrådsudveksling:

![](_page_40_Picture_97.jpeg)

### **5.1 Enighed i vandråd**

Vandrådet som et hele kan informere kommunen om, at de er enige i eksempelvis en bestemt afgrænsning af et vandområde. Dette gøres ved at bruge funktionen "Enighed i vandråd" som vandrådsmedlemmerne finder under "Værktøjer til vandrådspakke 2017".

![](_page_41_Picture_136.jpeg)

Efter valg af "Enighed i vandråd", åbner dette vindue:

![](_page_41_Picture_137.jpeg)

Vandrådsmedlemmerne kan markere, at der er enighed i vandrådet ved at:

- (1) tænde det pågældende indberetningslag, så vandområder eller indsatser er synlige.
- (2) Efter vinduet "Enighed i vandråd" er åbent, er markøren blevet et kryds. Det pågældende vandområde/indsats vælges ved at klikke herpå med markøren.
- (3) Herefter vil vandområde nr. /objekt nr. fremgå i vinduet, husk at dobbelttjekke at det ønskede område/indsats blev markeret.
- (4) Vælg hvilken opgave vandrådet er enige om.
- (5) Gem ved at trykke på knappen "Enig".

![](_page_41_Figure_9.jpeg)

Herefter vil både vandråd og kommuner kunne se, at vandrådet har markeret, at de er enige om eksempelvis en afgrænsning for dette vandområde Dette vises på kortet ved brug af støttelagene i gruppen kaldet "Udveksling af oplysninger", hvor støttelagene er opdelt i typen af udveksling eksempelvis enighed i vandråd:

![](_page_42_Picture_88.jpeg)

Når vandrådsmedlemmerne er blevet enige om en indberetning, **skrives det tydeligt til kommunen**, hvad vandrådet er enigt om **i "Vandrådsudveksling af oplysninger**" og eventuelt henvises til et dokument uploadet i FTP-serveren.

### **5.2 Rapportudtræk af vandrådsudvekling af oplysninger**

Det er muligt at lave en samlet rapport med alle beskeder skrevet i indberetningsvinduerne under "Vandrådsudveksling af oplysning" for en bestemt kommune. Funktionen findes i værktøjslinjen under "Værktøjer til vandrådspakke 2017" og kaldes "Vandrådsudveksling af oplysninger – samlet":

![](_page_42_Figure_4.jpeg)

 Herefter åbner et vindue, hvor det er muligt at udskrive en samlet rapport med vandrådsudveksling af oplysninger.

### **5.3 Mail advisering**

Under "Værktøjer til vandrådspakke 2017" i værktøjslinjen er det muligt at tilmelde sig mail advisering. Så man modtager en mail, når der skrives en ny besked i hhv. "Kommuneudveksling af oplysninger" eller "Vandrådsudveksling af oplysninger":

![](_page_43_Picture_23.jpeg)

Herefter åbner tilmeldingsvinduet, hvor kommunerne har mulighed for at modtage mails, når der udveksles oplysninger om en bestemt kommune, mens vandrådsmedlemmerne kan modtage mail for et bestemt hovedvandoplan:

![](_page_43_Picture_24.jpeg)

I ovenstående vindue afmeldes mail advisering igen, ved at krydse af i feltet Frameld og trykke "Gem".

## **6 Specialiserede funktioner**

Til venstre på indberetningssiden er en række emner, kaldet temaer. Temaerne består af kort ofte med tilhørende oplysninger. Et eksempel på et tema i værktøjet er "Kommuneafgrænsning forskellig fra Miljøstyrelsen", der består af linjer (vandløb), hvor kommunernes forslag til afgrænsning af vandområder, der indgår i VP2, er anderledes end Miljøstyrelsens afgrænsning, jf. nedenstående afsnit 3.2.

Temaerne slås til i kortet, når der trykkes på tænd-knappen. På kortet kan man således eksempelvist tænde temaet over relevante vandløb i forbindelse med opgaven om at indberette afgrænsning af vandområder. De linjer (dvs. vandløb), der vises i kortet, når et tema bliver tændt, kaldes objekter.

![](_page_44_Figure_3.jpeg)

For hvert tema findes en række specialiserede funktioner. Disse findes ved at trykke på pilen ved siden af det enkelte tema:

![](_page_44_Picture_82.jpeg)

Efter at have trykket på pilen, vises en uddybende beskrivelse af temaet, sammen med de specialiserede funktioner:

![](_page_45_Picture_62.jpeg)

I det følgende forklares de funktioner, der kan udrulles under temaerne. Vær dog opmærksom på, at alle funktionerne ikke er tilgængelige for alle temaer:

圃 Juster transparens. Denne funktion kan justere, hvor transparent dine objekter skal være. Ved et klik på symbolet vil transparens-niveauet på objekterne ændre sig. Prøv at klikke nogle gang for at justere temaet til det ønskede niveau.

### 同

Ad-hoc tabelvisning af data inden for det aktuelle kortudsnit. Denne funktion aktiverer tabelfunktionen for et tema. Tabellen viser data indenfor det aktuelle zoomniveau:

![](_page_45_Picture_63.jpeg)

Hvis du ændrer på zoomniveauet, trykkes på "Søg inden for kortudsnit", hvorefter tabellen opdateres til nyt zoomniveau.

![](_page_45_Picture_7.jpeg)

Rediger tema. Denne funktion er **kun tilgængelig for indberetningslagene**. Funktionen starter redigeringen på indberetningslaget, som er nærmere beskrevet i afsnit 3.

Det er muligt at fremhæve et hovedvandopland eller en kommune, mens resten af landet fremstår gråt. Dette kan gøre arbejdet mere overskueligt.

![](_page_46_Picture_2.jpeg)

Hvis et hovedvandopland ønskes fremhævet, vælges oplandet i følgende menu:

![](_page_46_Picture_54.jpeg)

Herefter vil alle andre hovedvandoplande fremstå med grå. Hvis alle områder igen ønskes vist, vælges "Alle hovedvandoplande" i menuen.

Hvis det er en kommune, der ønskes fremhævet, trykkes på knappen:

![](_page_46_Picture_55.jpeg)

Herefter vælges "Tænd for kommuneopslag". I det vindue, der dukker op, vælges den ønskede kommune. Herefter vil alle andre kommuner fremstå med grå. Hvis alle områder igen ønskes vist, vælges "Sluk for kommuneopslag":

![](_page_46_Picture_9.jpeg)

#### **6.2 Find vandområde og spærring**

Under "Værktøjer til vandrådspakke 2017" er det muligt at finde et bestemt vandområde eller indsats ved at vælge "Find vandområde eller indsats":

![](_page_47_Picture_59.jpeg)

Vandområde nr./objekt nr. kan findes med infoknappen eller ses nederst i indberetningsvinduerne:

![](_page_47_Picture_60.jpeg)

#### **6.3 Importer egne GIS-temaer**

Hvis det ønskes at se andre GIS-data i WebGissen, heriblandt egne GIS-datasæt, kan disse hentes ind på sitet og anvendes aktivt til redigering af indberetningslagene. Egne lag hentes

D ind ved at klikke på dette ikon øverst til venstre på sitet:

Følgende boks åbner herefter, hvor det indtastes et selvvalgt temanavn (displaynavn):

![](_page_47_Picture_61.jpeg)

Egne GIS-filer (f.eks. shp eller tab) kan nu importeres ved at trykke på "Importer data fra fil". Vær opmærksom på at markere alle filer, f.eks. shp, shx, dbf, eller map, tab og dat:

![](_page_48_Picture_0.jpeg)

Herudover er det vigtigt, at filernes kolonnenavne ikke indeholder æ, ø eller å, og at der ikke er mere end 250 kolonner i filen. Filer med flere geometrityper (f.eks. linjer og punkter) kan ikke indlæses.

Filerne kan enten trækkes og slippes inde fra en stifinder, eller der kan klikkes for at åbne en stifinder.

Når egne data importeres, gøres der opmærksom på, at levetiden af det importerede datasæt er midlertidig, hvilket betyder, at datasættet kun er tilgængeligt, indtil brugeren logges af. Data er kun tilgængelig for den bruger, der uploader. Skal laget anvendes igen senere, skal det derfor tilføjes igen. Dette skyldes hensynet til kapaciteten på databasen, da sitet ligger til rådighed for mange brugere.

Når eget tema er uploadet, ligger det i et nyt tema til venstre på skærmen i gruppen "Mine temaer". Her kan farve og signaturer ændres, åbne tabellen samt redigere i temaet.

![](_page_49_Picture_0.jpeg)

Miljøstyrelsen Haraldsgade 53 2100 København Ø

**www.mst.dk**